**Pacemaker Administration**

**Managing Pacemaker Clusters**

**, Written by the Pacemaker project contributors**

#### **Pacemaker Administration: Managing Pacemaker Clusters**

by

#### **Abstract**

This document has instructions and tips for system administrators who need to manage high-availability clusters using Pacemaker.

Copyright © 2009-2019 The Pacemaker project contributors.

The text of and illustrations in this document are licensed under version 4.0 or later of the Creative Commons Attribution-ShareAlike International Public License  $(\text{''CC-BY-SA''})^1$ .

In accordance with CC-BY-SA, if you distribute this document or an adaptation of it, you must provide the URL for the original version.

In addition to the requirements of this license, the following activities are looked upon favorably:

- 1. If you are distributing Open Publication works on hardcopy or CD-ROM, you provide email notification to the authors of your intent to redistribute at least thirty days before your manuscript or media freeze, to give the authors time to provide updated documents. This notification should describe modifications, if any, made to the document.
- 2. All substantive modifications (including deletions) be either clearly marked up in the document or else described in an attachment to the document.
- 3. Finally, while it is not mandatory under this license, it is considered good form to offer a free copy of any hardcopy or CD-ROM expression of the author(s) work.

<sup>&</sup>lt;sup>1</sup> An explanation of CC-BY-SA is available at<https://creativecommons.org/licenses/by-sa/4.0/>

## **Table of Contents**

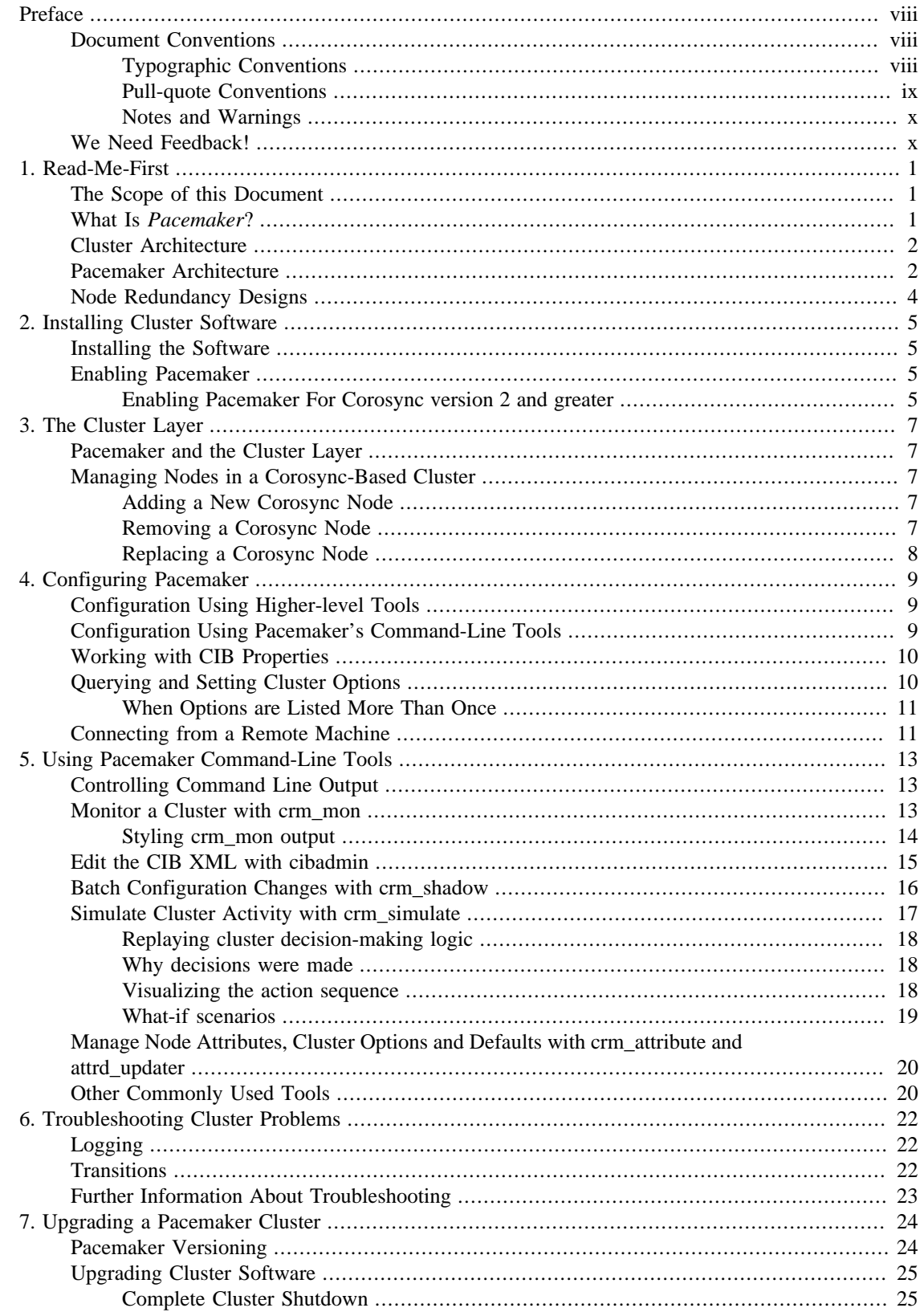

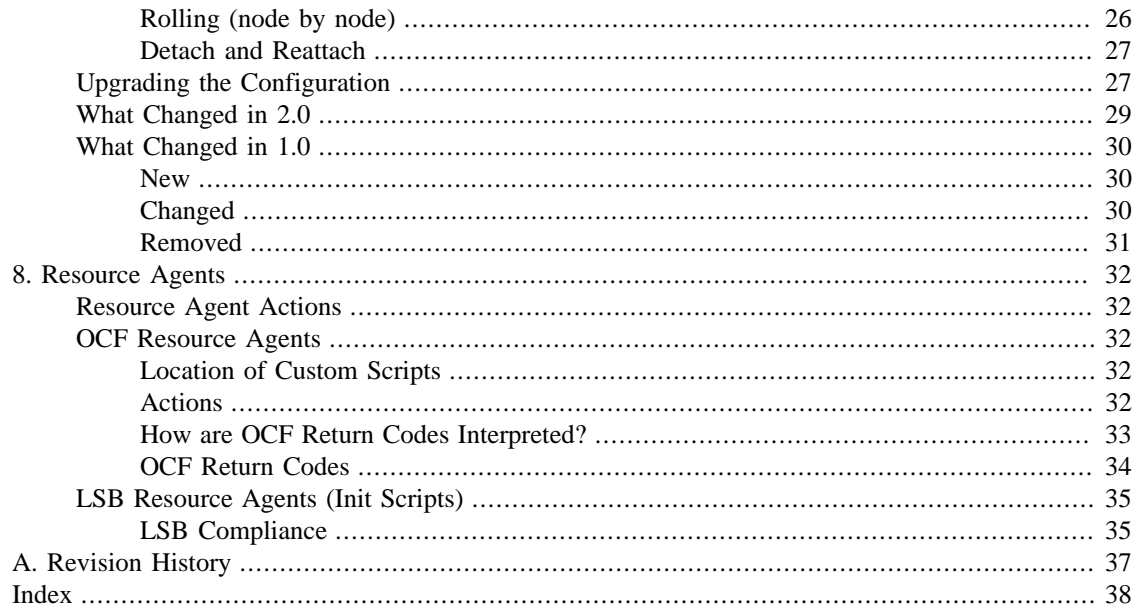

## **List of Figures**

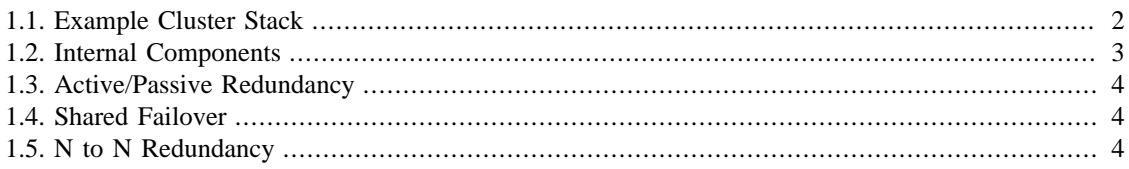

## **List of Tables**

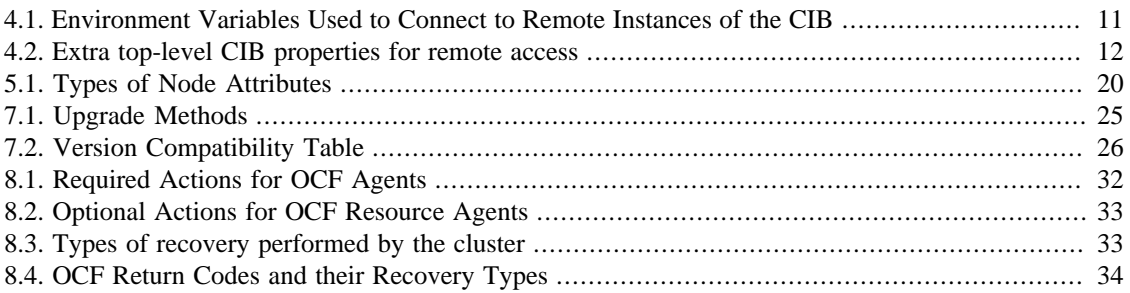

## **List of Examples**

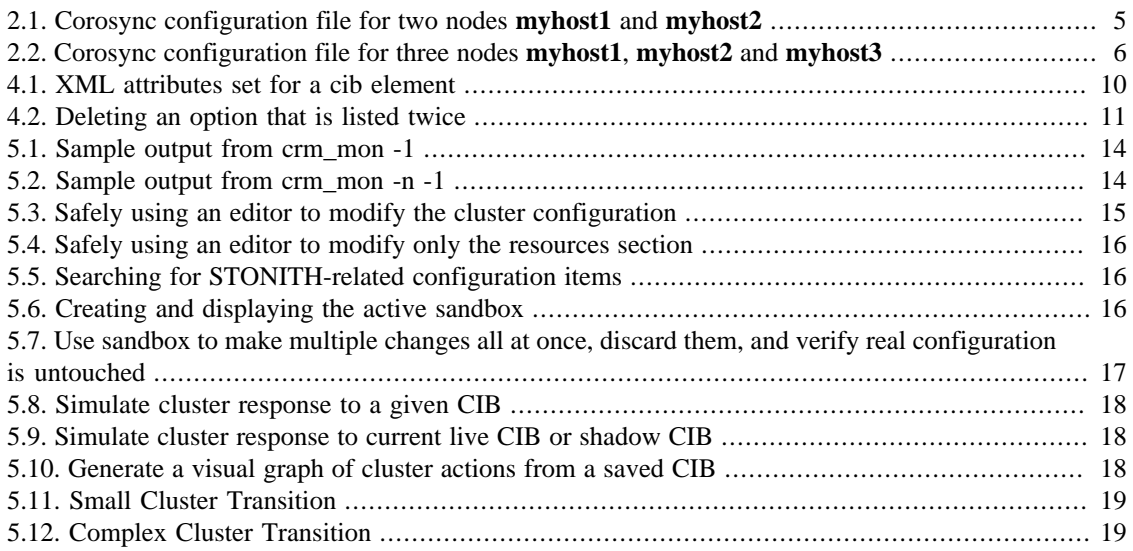

# <span id="page-7-0"></span>**Preface**

## **Table of Contents**

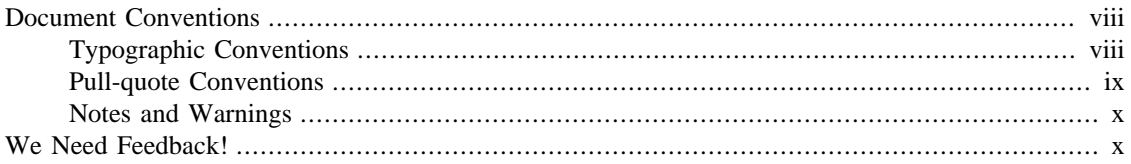

## <span id="page-7-1"></span>**Document Conventions**

This manual uses several conventions to highlight certain words and phrases and draw attention to specific pieces of information.

## <span id="page-7-2"></span>**Typographic Conventions**

Four typographic conventions are used to call attention to specific words and phrases. These conventions, and the circumstances they apply to, are as follows.

Mono-spaced Bold

Used to highlight system input, including shell commands, file names and paths. Also used to highlight keys and key combinations. For example:

To see the contents of the file my\_next\_bestselling\_novel in your current working directory, enter the **cat my\_next\_bestselling\_novel** command at the shell prompt and press **Enter** to execute the command.

The above includes a file name, a shell command and a key, all presented in mono-spaced bold and all distinguishable thanks to context.

Key combinations can be distinguished from an individual key by the plus sign that connects each part of a key combination. For example:

Press **Enter** to execute the command.

Press **Ctrl**+**Alt**+**F2** to switch to a virtual terminal.

The first example highlights a particular key to press. The second example highlights a key combination: a set of three keys pressed simultaneously.

If source code is discussed, class names, methods, functions, variable names and returned values mentioned within a paragraph will be presented as above, in mono-spaced bold. For example:

File-related classes include filesystem for file systems, file for files, and dir for directories. Each class has its own associated set of permissions.

#### Proportional Bold

This denotes words or phrases encountered on a system, including application names; dialog-box text; labeled buttons; check-box and radio-button labels; menu titles and submenu titles. For example:

Choose System  $\rightarrow$  Preferences  $\rightarrow$  Mouse from the main menu bar to launch Mouse Preferences. In the Buttons tab, select the Left-handed mouse check box and click Close to switch the primary mouse button from the left to the right (making the mouse suitable for use in the left hand).

To insert a special character into a gedit file, choose Applications  $\rightarrow$  Accessories  $\rightarrow$ Character Map from the main menu bar. Next, choose Search  $\rightarrow$  Find... from the Character Map menu bar, type the name of the character in the Search field and click Next. The character you sought will be highlighted in the Character Table. Double-click this highlighted character to place it in the Text to copy field and then click the Copy button. Now switch back to your document and choose Edit → Paste from the gedit menu bar.

The above text includes application names; system-wide menu names and items; application-specific menu names; and buttons and text found within a GUI interface, all presented in proportional bold and all distinguishable by context.

**Mono-spaced Bold Italic** or Proportional Bold Italic

Whether mono-spaced bold or proportional bold, the addition of italics indicates replaceable or variable text. Italics denotes text you do not input literally or displayed text that changes depending on circumstance. For example:

To connect to a remote machine using ssh, type **ssh username@domain.name** at a shell prompt. If the remote machine is example.com and your username on that machine is john, type **ssh john@example.com**.

The **mount -o remount file-system** command remounts the named file system. For example, to remount the /home file system, the command is **mount -o remount /home**.

To see the version of a currently installed package, use the **rpm -q package** command. It will return a result as follows: **package-version-release**.

Note the words in bold italics above: username, domain.name, file-system, package, version and release. Each word is a placeholder, either for text you enter when issuing a command or for text displayed by the system.

Aside from standard usage for presenting the title of a work, italics denotes the first use of a new and important term. For example:

Publican is a *DocBook* publishing system.

### <span id="page-8-0"></span>**Pull-quote Conventions**

Terminal output and source code listings are set off visually from the surrounding text.

Output sent to a terminal is set in mono-spaced roman and presented thus:

books Desktop documentation drafts mss photos stuff svn books\_tests Desktop1 downloads images notes scripts svgs

Source-code listings are also set in mono-spaced roman but add syntax highlighting as follows:

package org.jboss.book.jca.ex1;

import javax.naming.InitialContext;

```
public class ExClient
{
   public static void main(String args[]) 
       throws Exception
    {
      InitialContext iniCtx = new InitialContext();
     Object ref = inittx.lookup("EchoBean");EchoHome home = (EchoHome) ref;
     Echo echo = home.create();
      System.out.println("Created Echo");
      System.out.println("Echo.echo('Hello') = " + echo.echo("Hello"));
    }
}
```
### <span id="page-9-0"></span>**Notes and Warnings**

Finally, we use three visual styles to draw attention to information that might otherwise be overlooked.

#### **Note**

Notes are tips, shortcuts or alternative approaches to the task at hand. Ignoring a note should have no negative consequences, but you might miss out on a trick that makes your life easier.

#### **Important**

Important boxes detail things that are easily missed: configuration changes that only apply to the current session, or services that need restarting before an update will apply. Ignoring a box labeled "Important" will not cause data loss but may cause irritation and frustration.

#### **Warning**

Warnings should not be ignored. Ignoring warnings will most likely cause data loss.

## <span id="page-9-2"></span><span id="page-9-1"></span>**We Need Feedback!**

If you find a typographical error in this manual, or if you have thought of a way to make this manual better, we would love to hear from you! Please submit a report in Bugzilla<sup>1</sup> against the product Pacemaker Administration.

When submitting a bug report, be sure to mention the manual's identifier: *Pacemaker\_Administration*

If you have a suggestion for improving the documentation, try to be as specific as possible when describing it. If you have found an error, please include the section number and some of the surrounding text so we can find it easily.

<sup>1</sup> <http://bugs.clusterlabs.org>

# <span id="page-10-0"></span>**Chapter 1. Read-Me-First**

## **Table of Contents**

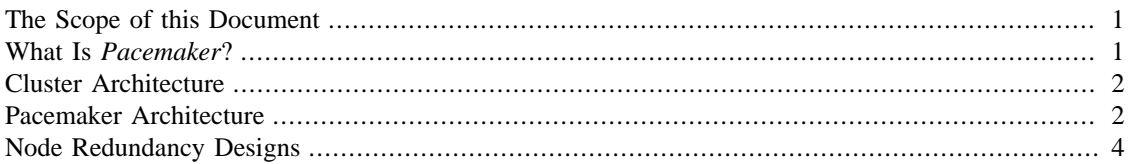

## <span id="page-10-1"></span>**The Scope of this Document**

The purpose of this document is to help system administrators learn how to manage a Pacemaker cluster.

System administrators may be interested in other parts of the [Pacemaker documentation set \[https://](https://www.clusterlabs.org/pacemaker/doc/) [www.clusterlabs.org/pacemaker/doc/\]](https://www.clusterlabs.org/pacemaker/doc/), such as *Clusters from Scratch*, a step-by-step guide to setting up an example cluster, and *Pacemaker Explained*, an exhaustive reference for cluster configuration.

Multiple higher-level tools (both command-line and GUI) are available to simplify cluster management. However, this document focuses on the lower-level command-line tools that come with Pacemaker itself. The concepts are applicable to the higher-level tools, though the syntax would differ.

## <span id="page-10-2"></span>**What Is Pacemaker?**

**Pacemaker** is a high-availability *cluster resource manager* — software that runs on a set of hosts (a *cluster* of *nodes*) in order to preserve integrity and minimize downtime of desired services (*resources*). <sup>1</sup> It is maintained by the [ClusterLabs](https://www.ClusterLabs.org/) [\[https://www.ClusterLabs.org/](https://www.ClusterLabs.org/)] community.

Pacemaker's key features include:

- Detection of and recovery from node- and service-level failures
- Ability to ensure data integrity by fencing faulty nodes
- Support for one or more nodes per cluster
- Support for multiple resource interface standards (anything that can be scripted can be clustered)
- Support (but no requirement) for shared storage
- Support for practically any redundancy configuration (active/passive, N+1, etc.)
- Automatically replicated configuration that can be updated from any node
- Ability to specify cluster-wide relationships between services, such as ordering, colocation and anticolocation
- Support for advanced service types, such as *clones* (services that need to be active on multiple nodes), *stateful resources* (clones that can run in one of two modes), and containerized services

<sup>&</sup>lt;sup>1</sup> *Cluster* is sometimes used in other contexts to refer to hosts grouped together for other purposes, such as high-performance computing (HPC), but Pacemaker is not intended for those purposes.

• Unified, scriptable cluster management tools

#### **Fencing**

*Fencing*, also known as *STONITH* (an acronym for Shoot The Other Node In The Head), is the ability to ensure that it is not possible for a node to be running a service. This is accomplished via *fence devices* such as intelligent power switches that cut power to the target, or intelligent network switches that cut the target's access to the local network.

Pacemaker represents fence devices as a special class of resource.

A cluster cannot safely recover from certain failure conditions, such as an unresponsive node, without fencing.

## <span id="page-11-0"></span>**Cluster Architecture**

At a high level, a cluster can be viewed as having these parts (which together are often referred to as the *cluster stack*):

- **Resources:** These are the reason for the cluster's being the services that need to be kept highly available.
- **Resource agents:** These are scripts or operating system components that start, stop, and monitor resources, given a set of resource parameters. These provide a uniform interface between Pacemaker and the managed services.
- **Fence agents:** These are scripts that execute node fencing actions, given a target and fence device parameters.
- **Cluster membership layer:** This component provides reliable messaging, membership, and quorum information about the cluster. Currently, Pacemaker supports [Corosync](http://www.corosync.org/) [[http://www.corosync.org/\]](http://www.corosync.org/) as this layer.
- **Cluster resource manager:** Pacemaker provides the brain that processes and reacts to events that occur in the cluster. These events may include nodes joining or leaving the cluster; resource events caused by failures, maintenance, or scheduled activities; and other administrative actions. To achieve the desired availability, Pacemaker may start and stop resources and fence nodes.
- **Cluster tools:** These provide an interface for users to interact with the cluster. Various command-line and graphical (GUI) interfaces are available.

Most managed services are not, themselves, cluster-aware. However, many popular open-source cluster filesystems make use of a common *Distributed Lock Manager* (DLM), which makes direct use of Corosync for its messaging and membership capabilities and Pacemaker for the ability to fence nodes.

#### <span id="page-11-2"></span>**Figure 1.1. Example Cluster Stack**

## <span id="page-11-1"></span>**Pacemaker Architecture**

Pacemaker itself is composed of multiple daemons that work together:

• pacemakerd

- pacemaker-attrd
- pacemaker-based
- pacemaker-controld
- pacemaker-execd
- pacemaker-fenced
- pacemaker-schedulerd

#### <span id="page-12-0"></span>**Figure 1.2. Internal Components**

The Pacemaker master process (pacemakerd) spawns all the other daemons, and respawns them if they unexpectedly exit.

The *Cluster Information Base* (CIB) is an [XML \[https://en.wikipedia.org/wiki/XML\]](https://en.wikipedia.org/wiki/XML) representation of the cluster's configuration and the state of all nodes and resources. The *CIB manager* (pacemaker-based) keeps the CIB synchronized across the cluster, and handles requests to modify it.

The attribute manager (pacemaker-attrd) maintains a database of attributes for all nodes, keeps it synchronized across the cluster, and handles requests to modify them. These attributes are usually recorded in the CIB.

Given a snapshot of the CIB as input, the *scheduler* (pacemaker-schedulerd) determines what actions are necessary to achieve the desired state of the cluster.

The *local executor* (pacemaker-execd) handles requests to execute resource agents on the local cluster node, and returns the result.

The *fencer* (pacemaker-fenced) handles requests to fence nodes. Given a target node, the fencer decides which cluster node(s) should execute which fencing device(s), and calls the necessary fencing agents (either directly, or via requests to the fencer peers on other nodes), and returns the result.

The *controller* (pacemaker-controld) is Pacemaker's coordinator, maintaining a consistent view of the cluster membership and orchestrating all the other components.

Pacemaker centralizes cluster decision-making by electing one of the controller instances as the *Designated Controller* (*DC*). Should the elected DC process (or the node it is on) fail, a new one is quickly established. The DC responds to cluster events by taking a current snapshot of the CIB, feeding it to the scheduler, then asking the executors (either directly on the local node, or via requests to controller peers on other nodes) and the fencer to execute any necessary actions.

#### **Old daemon names**

The Pacemaker daemons were renamed in version 2.0. You may still find references to the old names, especially in documentation targeted to version 1.1.

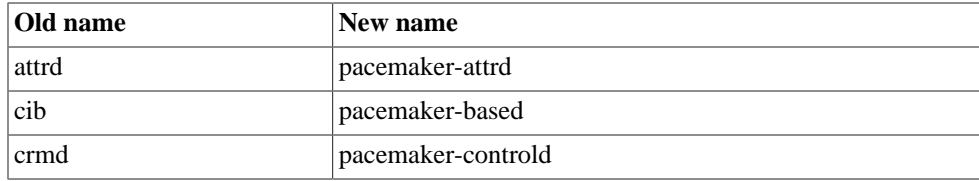

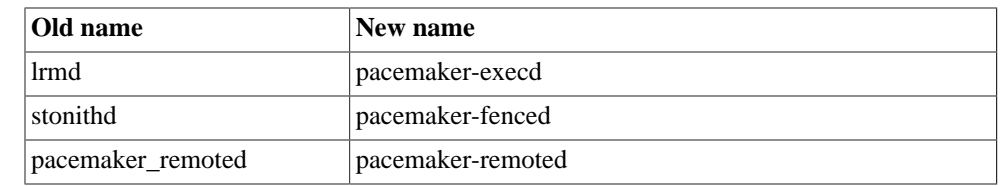

## <span id="page-13-0"></span>**Node Redundancy Designs**

Pacemaker supports practically any [node redundancy configuration](https://en.wikipedia.org/wiki/High-availability_cluster#Node_configurations) [\[https://en.wikipedia.org/wiki/High](https://en.wikipedia.org/wiki/High-availability_cluster#Node_configurations)[availability\\_cluster#Node\\_configurations](https://en.wikipedia.org/wiki/High-availability_cluster#Node_configurations)] including *Active/Active*, *Active/Passive*, *N+1*, *N+M*, *N-to-1* and *N-to-N*.

Active/passive clusters with two (or more) nodes using Pacemaker and [DRBD](https://en.wikipedia.org/wiki/Distributed_Replicated_Block_Device:) [\[https://en.wikipedia.org/](https://en.wikipedia.org/wiki/Distributed_Replicated_Block_Device:) [wiki/Distributed\\_Replicated\\_Block\\_Device:](https://en.wikipedia.org/wiki/Distributed_Replicated_Block_Device:)] are a cost-effective high-availability solution for many situations. One of the nodes provides the desired services, and if it fails, the other node takes over.

#### <span id="page-13-1"></span>**Figure 1.3. Active/Passive Redundancy**

Pacemaker also supports multiple nodes in a shared-failover design, reducing hardware costs by allowing several active/passive clusters to be combined and share a common backup node.

#### <span id="page-13-2"></span>**Figure 1.4. Shared Failover**

When shared storage is available, every node can potentially be used for failover. Pacemaker can even run multiple copies of services to spread out the workload.

#### <span id="page-13-3"></span>**Figure 1.5. N to N Redundancy**

# <span id="page-14-0"></span>**Chapter 2. Installing Cluster Software**

## **Table of Contents**

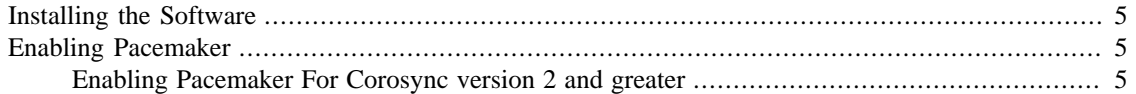

## <span id="page-14-1"></span>**Installing the Software**

Most major Linux distributions have pacemaker packages in their standard package repositories, or the software can be built from source code. See the [Install wiki page \[http://clusterlabs.org/wiki/Install\]](http://clusterlabs.org/wiki/Install) for details.

## <span id="page-14-2"></span>**Enabling Pacemaker**

## <span id="page-14-3"></span>**Enabling Pacemaker For Corosync version 2 and greater**

High-level cluster management tools are available that can configure corosync for you. This document focuses on the lower-level details if you want to configure corosync yourself.

<span id="page-14-4"></span>Corosync configuration is normally located in /etc/corosync/corosync.conf.

**Example 2.1. Corosync configuration file for two nodes myhost1 and myhost2**

```
totem {
version: 2
secauth: off
cluster_name: mycluster
transport: udpu
}
nodelist {
   node {
         ring0_addr: myhost1
         nodeid: 1
 }
   node {
         ring0_addr: myhost2
         nodeid: 2
        }
}
quorum {
provider: corosync_votequorum
two_node: 1
}
logging {
```

```
to_syslog: yes
}
```
<span id="page-15-0"></span>**Example 2.2. Corosync configuration file for three nodes myhost1, myhost2 and myhost3**

```
totem {
version: 2
secauth: off
cluster_name: mycluster
transport: udpu
}
nodelist {
   node {
         ring0_addr: myhost1
         nodeid: 1
 }
   node {
         ring0_addr: myhost2
         nodeid: 2
 }
   node {
         ring0_addr: myhost3
         nodeid: 3
        }
}
quorum {
provider: corosync_votequorum
}
logging {
to_syslog: yes
}
```
In the above examples, the totem section defines what protocol version and options (including encryption) to use,  $1$  and gives the cluster a unique name (mycluster in these examples).

The node section lists the nodes in this cluster.

The quorum section defines how the cluster uses quorum. The important thing is that two-node clusters must be handled specially, so two\_node: 1 must be defined for two-node clusters (and only for twonode clusters).

The logging section should be self-explanatory.

<sup>&</sup>lt;sup>1</sup> Please consult the Corosync website (<http://www.corosync.org/>) and documentation for details on enabling encryption and peer authentication for the cluster.

# <span id="page-16-0"></span>**Chapter 3. The Cluster Layer**

## **Table of Contents**

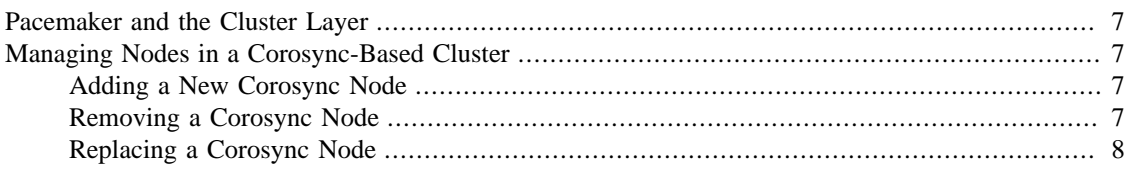

## <span id="page-16-1"></span>**Pacemaker and the Cluster Layer**

Pacemaker utilizes an underlying cluster layer for two purposes:

- obtaining quorum
- messaging between nodes

Currently, only Corosync 2 and later is supported for this layer.

# <span id="page-16-2"></span>**Managing Nodes in a Corosync-Based Cluster**

## <span id="page-16-3"></span>**Adding a New Corosync Node**

<span id="page-16-5"></span>To add a new node:

- 1. Install Corosync and Pacemaker on the new host.
- 2. Copy /etc/corosync/corosync.conf and /etc/corosync/authkey (if it exists) from an existing node. You may need to modify the **mcastaddr** option to match the new node's IP address.
- 3. Start the cluster software on the new host. If a log message containing "Invalid digest" appears from Corosync, the keys are not consistent between the machines.

### <span id="page-16-4"></span>**Removing a Corosync Node**

<span id="page-16-6"></span>Because the messaging and membership layers are the authoritative source for cluster nodes, deleting them from the CIB is not a complete solution. First, one must arrange for corosync to forget about the node (**pcmk-1** in the example below).

- 1. Stop the cluster on the host to be removed. How to do this will vary with your operating system and installed versions of cluster software, for example, pcs cluster stop if you are using pcs for cluster management.
- 2. From one of the remaining active cluster nodes, tell Pacemaker to forget about the removed host, which will also delete the node from the CIB:

# crm\_node -R pcmk-1

## <span id="page-17-0"></span>**Replacing a Corosync Node**

<span id="page-17-1"></span>To replace an existing cluster node:

- 1. Make sure the old node is completely stopped.
- 2. Give the new machine the same hostname and IP address as the old one.
- 3. Follow the procedure above for adding a node.

# <span id="page-18-0"></span>**Chapter 4. Configuring Pacemaker**

### **Table of Contents**

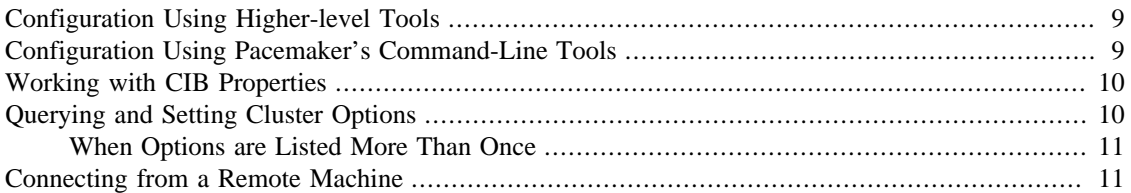

Pacemaker's configuration, the CIB, is stored in XML format. Cluster administrators have multiple options for modifying the configuration either via the XML, or at a more abstract (and easier for humans to understand) level.

Pacemaker reacts to configuration changes as soon as they are saved. Pacemaker's command-line tools and most higher-level tools provide the ability to batch changes together and commit them at once, rather than make a series of small changes, which could cause avoid unnecessary actions as Pacemaker responds to each change individually.

Pacemaker tracks revisions to the configuration and will reject any update older than the current revision. Thus, it is a good idea to serialize all changes to the configuration. Avoid attempting simultaneous changes, whether on the same node or different nodes, and whether manually or using some automated configuration tool.

#### **Note**

It is not necessary to update the configuration on all cluster nodes. Pacemaker immediately synchronizes changes to all active members of the cluster. To reduce bandwidth, the cluster only broadcasts the incremental updates that result from your changes and uses checksums to ensure that each copy is consistent.

## <span id="page-18-1"></span>**Configuration Using Higher-level Tools**

Most users will benefit from using higher-level tools provided by projects separate from Pacemaker. Some of the most commonly used include the crm shell, hawk, and pcs.<sup>1</sup>

See those projects' documentation for details on how to configure Pacemaker using them.

## <span id="page-18-2"></span>**Configuration Using Pacemaker's Command-Line Tools**

Pacemaker provides lower-level, command-line tools to manage the cluster. Most configuration tasks can be performed with these tools, without needing any XML knowledge.

To enable STONITH for example, one could run:

# crm\_attribute --name stonith-enabled --update 1

<sup>&</sup>lt;sup>1</sup> For a list, see "Configuration Tools" at<https://clusterlabs.org/components.html>

Or, to check whether **node1** is allowed to run resources, there is:

# crm\_standby --query --node node1

Or, to change the failure threshold of **my-test-rsc**, one can use:

# crm\_resource -r my-test-rsc --set-parameter migration-threshold --parameter-valu

Examples of using these tools for specific cases will be given throughout this document where appropriate. See the man pages for further details.

See [the section called "Edit the CIB XML with cibadmin"](#page-24-0) for how to edit the CIB using XML.

See [the section called "Batch Configuration Changes with crm\\_shadow"](#page-25-0) for a way to make a series of changes, then commit them all at once to the live cluster.

## <span id="page-19-0"></span>**Working with CIB Properties**

Although these fields can be written to by the user, in most cases the cluster will overwrite any values specified by the user with the "correct" ones.

To change the ones that can be specified by the user, for example admin\_epoch, one should use:

# cibadmin --modify --xml-text '<cib admin\_epoch="42"/>'

<span id="page-19-2"></span>A complete set of CIB properties will look something like this:

#### **Example 4.1. XML attributes set for a cib element**

```
<cib crm_feature_set="3.0.7" validate-with="pacemaker-1.2"
   admin_epoch="42" epoch="116" num_updates="1"
   cib-last-written="Mon Jan 12 15:46:39 2015" update-origin="rhel7-1"
   update-client="crm_attribute" have-quorum="1" dc-uuid="1">
```
### <span id="page-19-1"></span>**Querying and Setting Cluster Options**

<span id="page-19-3"></span>Cluster options can be queried and modified using the crm\_attribute tool. To get the current value of cluster-delay, you can run:

# crm\_attribute --query --name cluster-delay

which is more simply written as

# crm\_attribute -G -n cluster-delay

If a value is found, you'll see a result like this:

# crm\_attribute -G -n cluster-delay scope=crm\_config name=cluster-delay value=60s

If no value is found, the tool will display an error:

# crm\_attribute -G -n clusta-deway

scope=crm\_config name=clusta-deway value=(null) Error performing operation: No such device or address

To use a different value (for example, 30 seconds), simply run:

# crm\_attribute --name cluster-delay --update 30s

To go back to the cluster's default value, you can delete the value, for example:

```
# crm_attribute --name cluster-delay --delete
Deleted crm_config option: id=cib-bootstrap-options-cluster-delay name=cluster-del
```
### <span id="page-20-0"></span>**When Options are Listed More Than Once**

If you ever see something like the following, it means that the option you're modifying is present more than once.

#### <span id="page-20-3"></span>**Example 4.2. Deleting an option that is listed twice**

```
# crm_attribute --name batch-limit --delete
Multiple attributes match name=batch-limit in crm_config:
Value: 50 (set=cib-bootstrap-options, id=cib-bootstrap-options-batch-limi
Value: 100 (set=custom, id=custom-batch-limit)
Please choose from one of the matches above and supply the 'id' with --id
```
In such cases, follow the on-screen instructions to perform the requested action. To determine which value is currently being used by the cluster, refer to the *Rules* section of *Pacemaker Explained*.

## <span id="page-20-1"></span>**Connecting from a Remote Machine**

<span id="page-20-9"></span>Provided Pacemaker is installed on a machine, it is possible to connect to the cluster even if the machine itself is not in the same cluster. To do this, one simply sets up a number of environment variables and runs the same commands as when working on a cluster node.

<span id="page-20-8"></span><span id="page-20-5"></span>

| <b>Environment</b><br><b>Variable</b> | <b>Default</b> | <b>Description</b>                                                                    |
|---------------------------------------|----------------|---------------------------------------------------------------------------------------|
| CIB user                              | <b>SUSER</b>   | The user to connect as. Needs to be part of the<br>haclient group on the target host. |
| CIB passwd                            |                | The user's password. Read from the command line if<br>unset.                          |
| CIB server                            | localhost      | The host to contact                                                                   |
| CIB port                              |                | The port on which to contact the server; required.                                    |
| CIB_encryptedTRUE                     |                | Whether to encrypt network traffic                                                    |

<span id="page-20-2"></span>**Table 4.1. Environment Variables Used to Connect to Remote Instances of the CIB**

<span id="page-20-7"></span><span id="page-20-6"></span><span id="page-20-4"></span>So, if **c001n01** is an active cluster node and is listening on port 1234 for connections, and **someuser** is a member of the **haclient** group, then the following would prompt for **someuser**'s password and return the cluster's current configuration:

```
# export CIB_port=1234; export CIB_server=c001n01; export CIB_user=someuser;
# cibadmin -Q
```
For security reasons, the cluster does not listen for remote connections by default. If you wish to allow remote access, you need to set the remote-tls-port (encrypted) or remote-clear-port (unencrypted) CIB properties (i.e., those kept in the cib tag, like num\_updates and epoch).

<span id="page-21-0"></span>**Table 4.2. Extra top-level CIB properties for remote access**

| Field                 | <b>Default</b> | <b>Description</b>                                    |
|-----------------------|----------------|-------------------------------------------------------|
| remote-tls-<br>port   | none           | Listen for encrypted remote connections on this port. |
| remote-<br>clear-port | none           | Listen for plaintext remote connections on this port. |

#### <span id="page-21-4"></span><span id="page-21-3"></span><span id="page-21-2"></span><span id="page-21-1"></span>**Important**

The Pacemaker version on the administration host must be the same or greater than the version(s) on the cluster nodes. Otherwise, it may not have the schema files necessary to validate the CIB.

# <span id="page-22-0"></span>**Chapter 5. Using Pacemaker Command-Line Tools**

## **Table of Contents**

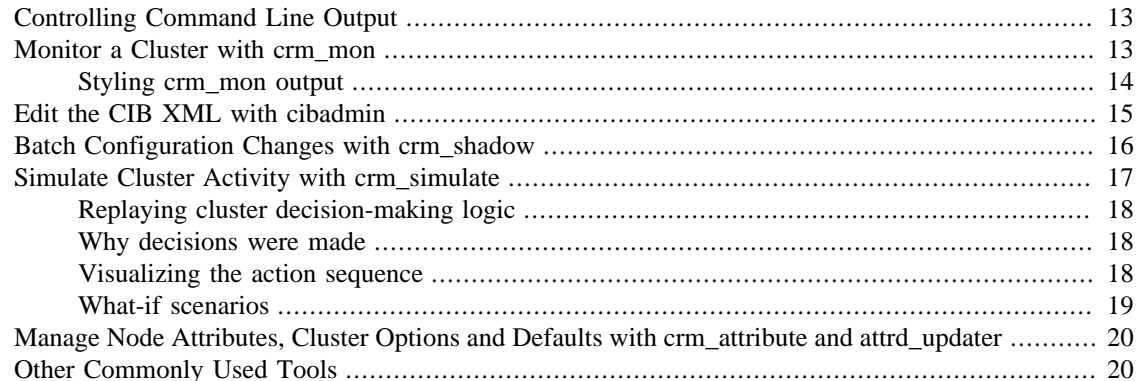

## <span id="page-22-1"></span>**Controlling Command Line Output**

Some of the pacemaker command line utilities have been converted to a new output system. Among these tools are crm\_mon and stonith\_admin. This is an ongoing project, and more tools will be converted over time. This system lets you control the formatting of output with --output-as= and the destination of output with --output-to=.

The available formats vary by tool, but at least plain text, HTML, and XML are supported by all tools. The default format is plain text. The default destination is stdout but can be redirected to any file. Some formats support command line options for changing the style of the output. For instance:

```
# crm_mon --help-output
Usage:
  crm_mon [OPTION?]
Provides a summary of cluster's current state.
Outputs varying levels of detail in a number of different formats.
Output Options:
 --output-as=FORMAT Specify output format as one of: console (defa
 --output-to=DEST Specify file name for output (or "-" for stdou
 --html-cgi Add text needed to use output in a CGI program
 --html-stylesheet=URI Link to an external CSS stylesheet
 --html-title=TITLE Page title
  --text-fancy Use more highly formatted output
```
## <span id="page-22-3"></span><span id="page-22-2"></span>**Monitor a Cluster with crm\_mon**

The crm\_mon utility displays the current state of an active cluster. It can show the cluster status organized by node or by resource, and can be used in either single-shot or dynamically updating mode. It can also display operations performed and information about failures.

Using this tool, you can examine the state of the cluster for irregularities, and see how it responds when you cause or simulate failures.

<span id="page-23-1"></span>See the manual page or the output of  $crm\_mon$  --help for a full description of its many options.

#### **Example 5.1. Sample output from crm\_mon -1**

```
Cluster Summary:
```
- \* Stack: corosync
- \* Current DC: node2 (version 2.0.0-1) partition with quorum
- \* Last updated: Mon Jan 29 12:18:42 2018
- \* Last change: Mon Jan 29 12:18:40 2018 by root via crm\_attribute on node3
- \* 5 nodes configured
- \* 2 resources configured

```
Node List:
```

```
 * Online: [ node1 node2 node3 node4 node5 ]
```

```
* Active resources:
```
- \* Fencing (stonith:fence\_xvm): Started node1
- \* IP (ocf:heartbeat:IPaddr2): Started node2

#### <span id="page-23-2"></span>**Example 5.2. Sample output from crm\_mon -n -1**

```
Cluster Summary:
   * Stack: corosync
   * Current DC: node2 (version 2.0.0-1) - partition with quorum
   * Last updated: Mon Jan 29 12:21:48 2018
   * Last change: Mon Jan 29 12:18:40 2018 by root via crm_attribute on node3
   * 5 nodes configured
   * 2 resources configured
* Node List:
   * Node node1: online
     * Fencing (stonith:fence_xvm): Started
   * Node node2: online
     * IP (ocf:heartbeat:IPaddr2): Started
   * Node node3: online
   * Node node4: online
   * Node node5: online
```
As mentioned in an earlier section, the DC is the node is where decisions are made. The cluster elects a node to be DC as needed. The only significance of the choice of DC to an administrator is the fact that its logs will have the most information about why decisions were made.

### <span id="page-23-3"></span><span id="page-23-0"></span>**Styling crm\_mon output**

Various parts of crm\_mon's HTML output have a CSS class associated with them. Not everything does, but some of the most interesting portions do. In the following example, the status of each node has an "online" class and the details of each resource have an "rsc-ok" class.

```
<h2>Node List</h2>
<ul>
<li>
<span>Node: cluster01</span><span class="online"> online</span>
</li>
<li><ul><li><span class="rsc-ok">ping (ocf::pacemaker:ping): Started</span></l
<li>
<span>Node: cluster02</span><span class="online"> online</span>
</li>
<li><ul><li><span class="rsc-ok">ping (ocf::pacemaker:ping): Started</span></l
\langleul>
```
By default, a stylesheet for styling these classes is included in the head of the HTML output. The relevant portions of this stylesheet that would be used in the above example is:

```
<style>
.online { color: green }
.rsc-ok { color: green }
</style>
```
If you want to override some or all of the styling, simply create your own stylesheet, place it on a web server, and pass --html-stylesheet=<URL> to crm\_mon. The link is added after the default stylesheet, so your changes take precedence. You don't need to duplicate the entire default. Only include what you want to change.

## <span id="page-24-0"></span>**Edit the CIB XML with cibadmin**

<span id="page-24-2"></span>The most flexible tool for modifying the configuration is Pacemaker's cibadmin command. With cibadmin, you can query, add, remove, update or replace any part of the configuration. All changes take effect immediately, so there is no need to perform a reload-like operation.

The simplest way of using cibadmin is to use it to save the current configuration to a temporary file, edit that file with your favorite text or XML editor, and then upload the revised configuration.

#### <span id="page-24-1"></span>**Example 5.3. Safely using an editor to modify the cluster configuration**

```
# cibadmin --query > tmp.xml
# vi tmp.xml
# cibadmin --replace --xml-file tmp.xml
```
Some of the better XML editors can make use of a RELAX NG schema to help make sure any changes you make are valid. The schema describing the configuration can be found in pacemaker. rng, which may be deployed in a location such as /usr/share/pacemaker depending on your operating system distribution and how you installed the software.

If you want to modify just one section of the configuration, you can query and replace just that section to avoid modifying any others.

#### <span id="page-25-1"></span>**Example 5.4. Safely using an editor to modify only the resources section**

```
# cibadmin --query --scope resources > tmp.xml
# vi tmp.xml
# cibadmin --replace --scope resources --xml-file tmp.xml
```
To quickly delete a part of the configuration, identify the object you wish to delete by XML tag and id. For example, you might search the CIB for all STONITH-related configuration:

#### <span id="page-25-2"></span>**Example 5.5. Searching for STONITH-related configuration items**

```
# cibadmin --query | grep stonith
 <nvpair id="cib-bootstrap-options-stonith-action" name="stonith-action" value="re
  <nvpair id="cib-bootstrap-options-stonith-enabled" name="stonith-enabled" value="1"/>
  <primitive id="child_DoFencing" class="stonith" type="external/vmware">
  <lrm_resource id="child_DoFencing:0" type="external/vmware" class="stonith">
  <lrm_resource id="child_DoFencing:0" type="external/vmware" class="stonith">
  <lrm_resource id="child_DoFencing:1" type="external/vmware" class="stonith">
  <lrm_resource id="child_DoFencing:0" type="external/vmware" class="stonith">
  <lrm_resource id="child_DoFencing:2" type="external/vmware" class="stonith">
  <lrm_resource id="child_DoFencing:0" type="external/vmware" class="stonith">
  <lrm_resource id="child_DoFencing:3" type="external/vmware" class="stonith">
```
If you wanted to delete the primitive tag with id child\_DoFencing, you would run:

```
# cibadmin --delete --xml-text '<primitive id="child_DoFencing"/>'
```
See the cibadmin man page for more options.

#### **Important**

Never edit the live cib.xml file directly. Pacemaker will detect such changes and refuse to use the configuration.

## <span id="page-25-0"></span>**Batch Configuration Changes with crm\_shadow**

<span id="page-25-4"></span>Often, it is desirable to preview the effects of a series of configuration changes before updating the live configuration all at once. For this purpose, crm\_shadow creates a "shadow" copy of the configuration and arranges for all the command-line tools to use it.

To begin, simply invoke  $c$ rm  $s$ hadow  $-c$ reate with a name of your choice, and follow the simple on-screen instructions. Shadow copies are identified with a name to make it possible to have more than one.

#### **Warning**

Read this section and the on-screen instructions carefully; failure to do so could result in destroying the cluster's active configuration!

#### <span id="page-25-3"></span>**Example 5.6. Creating and displaying the active sandbox**

```
# crm_shadow --create test
Setting up shadow instance
```

```
Type Ctrl-D to exit the crm_shadow shell
shadow[test]:
shadow[test] # crm_shadow --which
test
```
From this point on, all cluster commands will automatically use the shadow copy instead of talking to the cluster's active configuration. Once you have finished experimenting, you can either make the changes active via the --commit option, or discard them using the --delete option. Again, be sure to follow the on-screen instructions carefully!

<span id="page-26-1"></span>For a full list of crm\_shadow options and commands, invoke it with the --help option.

#### **Example 5.7. Use sandbox to make multiple changes all at once, discard them, and verify real configuration is untouched**

```
 shadow[test] # crm_failcount -r rsc_c001n01 -G
 scope=status name=fail-count-rsc_c001n01 value=0
 shadow[test] # crm_standby --node c001n02 -v on
 shadow[test] # crm_standby --node c001n02 -G
 scope=nodes name=standby value=on
 shadow[test] # cibadmin --erase --force
 shadow[test] # cibadmin --query
<cib crm_feature_set="3.0.14" validate-with="pacemaker-3.0" epoch="112" num_updat
   <configuration>
     <crm_config/>
    <nodes/>
     <resources/>
     <constraints/>
   </configuration>
  <status/>
 </cib>
  shadow[test] # crm_shadow --delete test --force
 Now type Ctrl-D to exit the crm_shadow shell
 shadow[test] # exit
  # crm_shadow --which
 No active shadow configuration defined
  # cibadmin -Q
<cib crm_feature_set="3.0.14" validate-with="pacemaker-3.0" epoch="110" num_updat
    <configuration>
       <crm_config>
          <cluster_property_set id="cib-bootstrap-options">
             <nvpair id="cib-bootstrap-1" name="stonith-enabled" value="1"/>
             <nvpair id="cib-bootstrap-2" name="pe-input-series-max" value="30000"/>
```
See the next section, [the section called "Simulate Cluster Activity with crm\\_simulate",](#page-26-0) for how to test your changes before committing them to the live cluster.

## <span id="page-26-0"></span>**Simulate Cluster Activity with crm\_simulate**

<span id="page-26-2"></span>The command-line tool crm\_simulate shows the results of the same logic the cluster itself uses to respond to a particular cluster configuration and status.

As always, the man page is the primary documentation, and should be consulted for further details. This section aims for a better conceptual explanation and practical examples.

### <span id="page-27-0"></span>**Replaying cluster decision-making logic**

At any given time, one node in a Pacemaker cluster will be elected DC, and that node will run Pacemaker's scheduler to make decisions.

Each time decisions need to be made (a "transition"), the DC will have log messages like "Calculated transition … saving inputs in …" with a file name. You can grab the named file and replay the cluster logic to see why particular decisions were made. The file contains the live cluster configuration at that moment, so you can also look at it directly to see the value of node attributes, etc., at that time.

<span id="page-27-3"></span>The simplest usage is (replacing \$FILENAME with the actual file name):

#### **Example 5.8. Simulate cluster response to a given CIB**

crm\_simulate --simulate --xml-file \$FILENAME

That will show the cluster state when the process started, the actions that need to be taken ("Transition Summary"), and the resulting cluster state if the actions succeed. Most actions will have a brief description of why they were required.

The transition inputs may be compressed. crm\_simulate can handle these compressed files directly, though if you want to edit the file, you'll need to uncompress it first.

You can do the same simulation for the live cluster configuration at the current moment. This is useful mainly when using crm\_shadow to create a sandbox version of the CIB; the --live-check option will use the shadow CIB if one is in effect.

#### <span id="page-27-4"></span>**Example 5.9. Simulate cluster response to current live CIB or shadow CIB**

crm\_simulate --simulate --live-check

### <span id="page-27-1"></span>**Why decisions were made**

To get further insight into the "why", it gets user-unfriendly very quickly. If you add the  $-$ -showscores option, you will also see all the scores that went into the decision-making. The node with the highest cumulative score for a resource will run it. You can look for  $\text{-}INFINITE$  scores in particular to see where complete bans came into effect.

You can also add -VVVV to get more detailed messages about what's happening under the hood. You can add up to two more V's even, but that's usually useful only if you're a masochist or tracing through the source code.

### <span id="page-27-2"></span>**Visualizing the action sequence**

Another handy feature is the ability to generate a visual graph of the actions needed, using the --dot $file$  option. This relies on the separate Graphviz  $1$  project.

#### <span id="page-27-5"></span>**Example 5.10. Generate a visual graph of cluster actions from a saved CIB**

crm\_simulate --simulate --xml-file \$FILENAME --dot-file \$FILENAME.dot

<sup>&</sup>lt;sup>1</sup> Graph visualization software. See <http://www.graphviz.org/> for details.

dot \$FILENAME.dot -Tsvg > \$FILENAME.svg

\$FILENAME.dot will contain a GraphViz representation of the cluster's response to your changes, including all actions with their ordering dependencies.

\$FILENAME.svg will be the same information in a standard graphical format that you can view in your browser or other app of choice. You could, of course, use other dot options to generate other formats.

How to interpret the graphical output:

- Bubbles indicate actions, and arrows indicate ordering dependencies
- Resource actions have text of the form  $resource\_action\_interval$  node indicating that the specified action will be executed for the specified resource on the specified node, once if interval is 0 or at specified recurring milliseconds interval otherwise
- Actions with black text will be sent to the executor (that is, the appropriate agent will be invoked)
- Actions with orange text are "pseudo" actions that the cluster uses internally for ordering but require no real activity
- Actions with a solid green border are part of the transition (that is, the cluster will attempt to execute them in the given order — though a transition can be interrupted by action failure or new events)
- Dashed arrows indicate dependencies that are not present in the transition graph
- Actions with a dashed border will not be executed. If the dashed border is blue, the cluster does not feel the action needs to be executed. If the dashed border is red, the cluster would like to execute the action but cannot. Any actions depending on an action with a dashed border will not be able to execute.
- Loops should not happen, and should be reported as a bug if found.

#### <span id="page-28-1"></span>**Example 5.11. Small Cluster Transition**

In the above example, it appears that a new node, **pcmk-2**, has come online and that the cluster is checking to make sure **rsc1**, **rsc2** and **rsc3** are not already running there (indicated by the **rscN\_monitor\_0** entries). Once it did that, and assuming the resources were not active there, it would have liked to stop **rsc1** and **rsc2** on **pcmk-1** and move them to **pcmk-2**. However, there appears to be some problem and the cluster cannot or is not permitted to perform the stop actions which implies it also cannot perform the start actions. For some reason, the cluster does not want to start **rsc3** anywhere.

#### <span id="page-28-2"></span>**Example 5.12. Complex Cluster Transition**

### <span id="page-28-0"></span>**What-if scenarios**

You can make changes to the saved or shadow CIB and simulate it again, to see how Pacemaker would react differently. You can edit the XML by hand, use command-line tools such as cibadmin with either a shadow CIB or the CIB\_file environment variable set to the filename, or use higher-level tool support (see the man pages of the specific tool you're using for how to perform actions on a saved CIB file rather than the live CIB).

You can also inject node failures and/or action failures into the simulation; see the crm simulate man page for more details.

This capability is useful when using a shadow CIB to edit the configuration. Before committing the changes to the live cluster with  $ccm$  shadow --commit, you can use crm simulate to see how the cluster will react to the changes.

## <span id="page-29-0"></span>**Manage Node Attributes, Cluster Options and Defaults with crm\_attribute and attrd\_updater**

<span id="page-29-3"></span>crm attribute and attrd updater are confusingly similar tools with subtle differences.

attrd\_updater can query and update node attributes. crm\_attribute can query and update not only node attributes, but also cluster options, resource defaults, and operation defaults.

<span id="page-29-2"></span>To understand the differences, it helps to understand the various types of node attribute.

| Type      | <b>Recorded in</b><br>CIB? | <b>Recorded</b><br>in attribute<br>manager<br>memory? | <b>Survive</b><br>full cluster<br>restart? | <b>Manageable</b><br>bv | <b>Manageable</b><br>bv<br>crm attribute? attrd updater? |
|-----------|----------------------------|-------------------------------------------------------|--------------------------------------------|-------------------------|----------------------------------------------------------|
| permanent | yes                        | no                                                    | yes                                        | yes                     | no                                                       |
| transient | yes                        | yes                                                   | no                                         | yes                     | yes                                                      |
| private   | no                         | yes                                                   | no                                         | no                      | yes                                                      |

**Table 5.1. Types of Node Attributes**

As you can see from the table above, crm\_attribute can manage permanent and transient node attributes, while attrd\_updater can manage transient and private node attributes.

The difference between the two tools lies mainly in *how* they update node attributes: attrd\_updater always contacts the Pacemaker attribute manager directly, while crm\_attribute will contact the attribute manager only for transient node attributes, and will instead modify the CIB directly for permanent node attributes (and for transient node attributes when unable to contact the attribute manager).

By contacting the attribute manager directly, attrd\_updater can change an attribute's "dampening" (whether changes are immediately flushed to the CIB or after a specified amount of time, to minimize disk writes for frequent changes), set private node attributes (which are never written to the CIB), and set attributes for nodes that don't yet exist.

By modifying the CIB directly, crm\_attribute can set permanent node attributes (which are only in the CIB and not managed by the attribute manager), and can be used with saved CIB files and shadow CIBs.

However a transient node attribute is set, it is synchronized between the CIB and the attribute manager, on all nodes.

## <span id="page-29-1"></span>**Other Commonly Used Tools**

<span id="page-29-4"></span>Other command-line tools include:

- crm\_failcount: query or delete resource fail counts
- crm\_node: manage cluster nodes
- crm\_report: generate a detailed cluster report for bug submissions
- crm\_resource: manage cluster resources
- crm\_standby: manage standby status of nodes
- crm\_verify: validate a CIB
- stonith\_admin: manage fencing devices

See the manual pages for details.

# <span id="page-31-0"></span>**Chapter 6. Troubleshooting Cluster Problems**

## **Table of Contents**

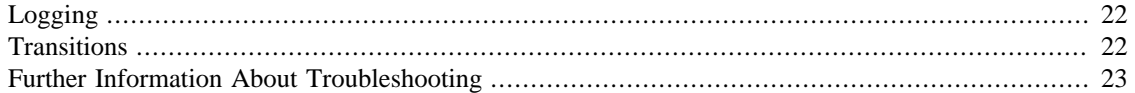

## <span id="page-31-1"></span>**Logging**

Pacemaker by default logs messages of notice severity and higher to the system log, and messages of info severity and higher to the detail log, which by default is /var/log/pacemaker/pacemaker.log.

Logging options can be controlled via environment variables at Pacemaker start-up. Where these are set varies by operating system (often /etc/sysconfig/pacemaker or /etc/default/ pacemaker).

Because cluster problems are often highly complex, involving multiple machines, cluster daemons, and managed services, Pacemaker logs rather verbosely to provide as much context as possible. It is an ongoing priority to make these logs more user-friendly, but by necessity there is a lot of obscure, lowlevel information that can make them difficult to follow.

The default log rotation configuration shipped with Pacemaker (typically installed in /etc/logrotate.d/ pacemaker) rotates the log when it reaches 100MB in size, or weekly, whichever comes first.

If you configure debug or (Heaven forbid) trace-level logging, the logs can grow enormous quite quickly. Because rotated logs are by default named with the year, month, and day only, this can cause name collisions if your logs exceed 100MB in a single day. You can add dateformat -%Y%m%d-%H to the rotation configuration to avoid this.

## <span id="page-31-2"></span>**Transitions**

A key concept in understanding how a Pacemaker cluster functions is a *transition*. A transition is a set of actions that need to be taken to bring the cluster from its current state to the desired state (as expressed by the configuration).

Whenever a relevant event happens (a node joining or leaving the cluster, a resource failing, etc.), the controller will ask the scheduler to recalculate the status of the cluster, which generates a new transition. The controller then performs the actions in the transition in the proper order.

Each transition can be identified in the logs by a line like:

notice: Calculated transition 19, saving inputs in /var/lib/pacemaker/pengine/pe-i

The file listed as the "inputs" is a snapshot of the cluster configuration and state at that moment (the CIB). This file can help determine why particular actions were scheduled. The crm simulate command, described in [the section called "Simulate Cluster Activity with crm\\_simulate"](#page-26-0), can be used to replay the file.

## <span id="page-32-0"></span>**Further Information About Troubleshooting**

Andrew Beekhof wrote a series of articles about troubleshooting in his blog, [The Cluster Guy](http://blog.clusterlabs.org/) [\[http://](http://blog.clusterlabs.org/) [blog.clusterlabs.org/\]](http://blog.clusterlabs.org/):

- [Debugging Pacemaker](http://blog.clusterlabs.org/blog/2013/debugging-pacemaker) [<http://blog.clusterlabs.org/blog/2013/debugging-pacemaker>]
- [Debugging the Policy Engine](http://blog.clusterlabs.org/blog/2013/debugging-pengine) [[http://blog.clusterlabs.org/blog/2013/debugging-pengine\]](http://blog.clusterlabs.org/blog/2013/debugging-pengine)
- [Pacemaker Logging](http://blog.clusterlabs.org/blog/2013/pacemaker-logging) [\[http://blog.clusterlabs.org/blog/2013/pacemaker-logging](http://blog.clusterlabs.org/blog/2013/pacemaker-logging)]

The articles were written for an earlier version of Pacemaker, so many of the specific names and log messages to look for have changed, but the concepts are still valid.

# <span id="page-33-0"></span>**Chapter 7. Upgrading a Pacemaker Cluster**

## **Table of Contents**

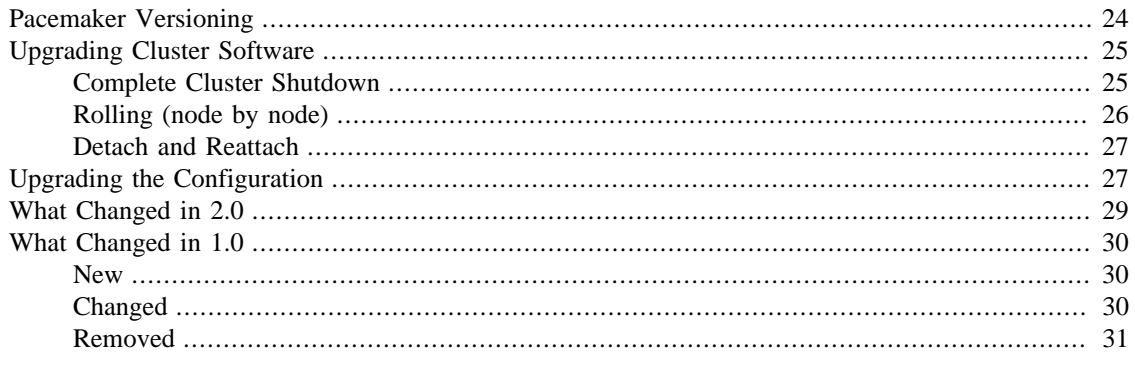

## <span id="page-33-1"></span>**Pacemaker Versioning**

Pacemaker has an overall release version, plus separate version numbers for certain internal components.

• **Pacemaker release version:** This version consists of three numbers (*x.y.z*).

The major version number (the *x* in *x.y.z*) increases when at least some rolling upgrades are not possible from the previous major version. For example, a rolling upgrade from 1.0.8 to 1.1.15 should always be supported, but a rolling upgrade from 1.0.8 to 2.0.0 may not be possible.

The minor version (the *y* in *x.y.z*) increases when there are significant changes in cluster default behavior, tool behavior, and/or the API interface (for software that utilizes Pacemaker libraries). The main benefit is to alert you to pay closer attention to the release notes, to see if you might be affected.

The release counter (the *z* in *x.y.z*) is increased with all public releases of Pacemaker, which typically include both bug fixes and new features.

• **CRM feature set:** This version number applies to the communication between full cluster nodes, and is used to avoid problems in mixed-version clusters.

The major version number increases when nodes with different versions would not work (rolling upgrades are not allowed). The minor version number increases when mixed-version clusters are allowed only during rolling upgrades. The minor-minor version number is ignored, but allows resource agents to detect cluster support for various features.<sup>1</sup>

Pacemaker ensures that the longest-running node is the cluster's DC. This ensures new features are not enabled until all nodes are upgraded to support them.

• **Pacemaker Remote protocol version:** This version applies to communication between a Pacemaker Remote node and the cluster. It increases when an older cluster node would have problems hosting the connection to a newer Pacemaker Remote node. To avoid these problems, Pacemaker Remote nodes will accept connections only from cluster nodes with the same or newer Pacemaker Remote protocol version.

<sup>&</sup>lt;sup>1</sup> Before CRM feature set 3.1.0 (Pacemaker 2.0.0), the minor-minor version number was treated the same as the minor version.

Unlike with CRM feature set differences between full cluster nodes, mixed Pacemaker Remote protocol versions between Pacemaker Remote nodes and full cluster nodes are fine, as long as the Pacemaker Remote nodes have the older version. This can be useful, for example, to host a legacy application in an older operating system version used as a Pacemaker Remote node.

• **XML schema version:** Pacemaker's configuration syntax — what's allowed in the Configuration Information Base (CIB) — has its own version. This allows the configuration syntax to evolve over time while still allowing clusters with older configurations to work without change.

## <span id="page-34-2"></span><span id="page-34-0"></span>**Upgrading Cluster Software**

There are three approaches to upgrading a cluster, each with advantages and disadvantages.

<span id="page-34-6"></span><span id="page-34-3"></span>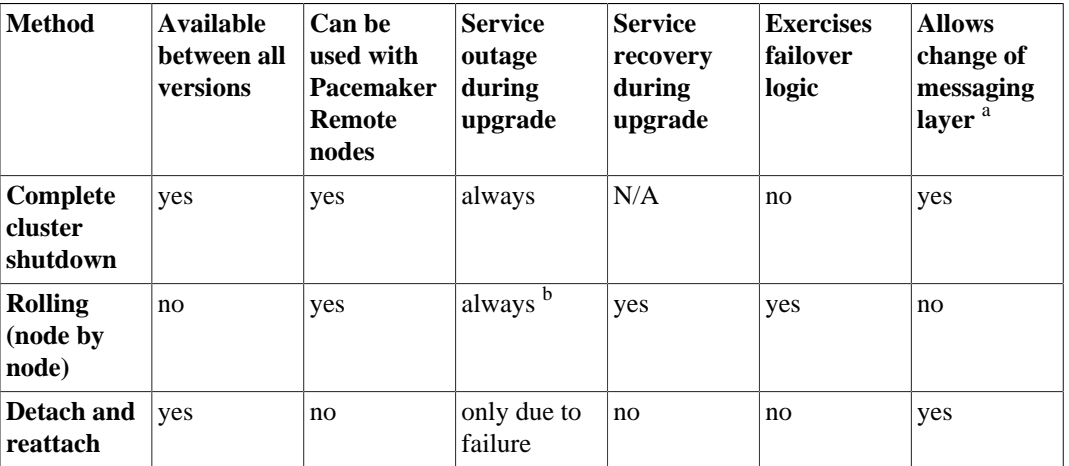

#### **Table 7.1. Upgrade Methods**

<span id="page-34-5"></span><span id="page-34-4"></span><sup>a</sup> Currently, Corosync version 2 and greater is the only supported cluster stack, but other stacks have been supported by past versions, and may be supported by future versions.

<sup>b</sup> Any active resources will be moved off the node being upgraded, so there will be at least a brief outage unless all resources can be migrated "live".

## <span id="page-34-1"></span>**Complete Cluster Shutdown**

In this scenario, one shuts down all cluster nodes and resources, then upgrades all the nodes before restarting the cluster.

- 1. On each node:
	- a. Shutdown the cluster software (pacemaker and the messaging layer).
	- b. Upgrade the Pacemaker software. This may also include upgrading the messaging layer and/or the underlying operating system.
	- c. Check the configuration with the crm\_verify tool.
- 2. On each node:
	- a. Start the cluster software. Currently, only Corosync version 2 and greater is supported as the cluster layer, but if another stack is supported in the future, the stack does not need to be the same one before the upgrade.

One variation of this approach is to build a new cluster on new hosts. This allows the new version to be tested beforehand, and minimizes downtime by having the new nodes ready to be placed in production as soon as the old nodes are shut down.

### <span id="page-35-0"></span>**Rolling (node by node)**

In this scenario, each node is removed from the cluster, upgraded, and then brought back online, until all nodes are running the newest version.

Special considerations when planning a rolling upgrade:

- If you plan to upgrade other cluster software such as the messaging layer at the same time, consult that software's documentation for its compatibility with a rolling upgrade.
- If the major version number is changing in the Pacemaker version you are upgrading to, a rolling upgrade may not be possible. Read the new version's release notes (as well the information here) for what limitations may exist.
- If the CRM feature set is changing in the Pacemaker version you are upgrading to, you should run a mixed-version cluster only during a small rolling upgrade window. If one of the older nodes drops out of the cluster for any reason, it will not be able to rejoin until it is upgraded.
- If the Pacemaker Remote protocol version is changing, all cluster nodes should be upgraded before upgrading any Pacemaker Remote nodes.

See the ClusterLabs wiki's [Release Calendar](http://clusterlabs.org/wiki/ReleaseCalendar) [[http://clusterlabs.org/wiki/ReleaseCalendar\]](http://clusterlabs.org/wiki/ReleaseCalendar) to figure out whether the CRM feature set and/or Pacemaker Remote protocol version changed between the the Pacemaker release versions in your rolling upgrade.

To perform a rolling upgrade, on each node in turn:

- 1. Put the node into standby mode, and wait for any active resources to be moved cleanly to another node. (This step is optional, but allows you to deal with any resource issues before the upgrade.)
- 2. Shutdown the cluster software (pacemaker and the messaging layer) on the node.
- 3. Upgrade the Pacemaker software. This may also include upgrading the messaging layer and/or the underlying operating system.
- 4. If this is the first node to be upgraded, check the configuration with the crm\_verify tool.
- 5. Start the messaging layer. This must be the same messaging layer (currently only Corosync version 2 and greater is supported) that the rest of the cluster is using.

#### **Note**

Even if a rolling upgrade from the current version of the cluster to the newest version is not directly possible, it may be possible to perform a rolling upgrade in multiple steps, by upgrading to an intermediate version first.

#### <span id="page-35-1"></span>**Table 7.2. Version Compatibility Table**

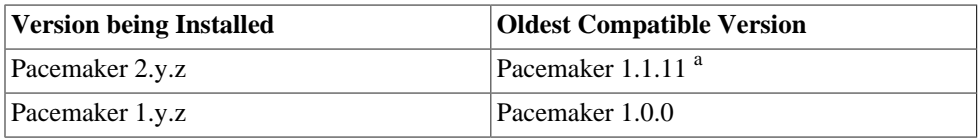

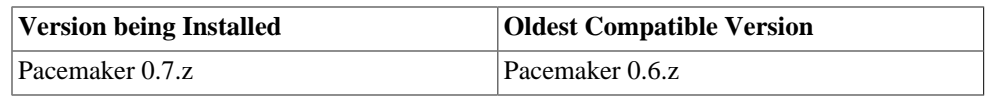

<sup>a</sup> Rolling upgrades from Pacemaker 1.1.z to 2.y.z are possible only if the cluster uses corosync version 2 or greater as its messaging layer, and the Cluster Information Base (CIB) uses schema 1.0 or higher in its validate-with property.

### <span id="page-36-0"></span>**Detach and Reattach**

The reattach method is a variant of a complete cluster shutdown, where the resources are left active and get re-detected when the cluster is restarted.

This method may not be used if the cluster contains any Pacemaker Remote nodes.

1. Tell the cluster to stop managing services. This is required to allow the services to remain active after the cluster shuts down.

# crm\_attribute --name maintenance-mode --update true

- 2. On each node, shutdown the cluster software (pacemaker and the messaging layer), and upgrade the Pacemaker software. This may also include upgrading the messaging layer. While the underlying operating system may be upgraded at the same time, that will be more likely to cause outages in the detached services (certainly, if a reboot is required).
- 3. Check the configuration with the crm\_verify tool.
- 4. On each node, start the cluster software. Currently, only Corosync version 2 and greater is supported as the cluster layer, but if another stack is supported in the future, the stack does not need to be the same one before the upgrade.
- 5. Verify that the cluster re-detected all resources correctly.
- 6. Allow the cluster to resume managing resources again:

# crm\_attribute --name maintenance-mode --delete

#### **Note**

While the goal of the detach-and-reattach method is to avoid disturbing running services, resources may still move after the upgrade if any resource's location is governed by a rule based on transient node attributes. Transient node attributes are erased when the node leaves the cluster. A common example is using the **ocf:pacemaker:ping** resource to set a node attribute used to locate other resources.

## <span id="page-36-1"></span>**Upgrading the Configuration**

<span id="page-36-2"></span>The CIB schema version can change from one Pacemaker version to another.

After cluster software is upgraded, the cluster will continue to use the older schema version that it was previously using. This can be useful, for example, when administrators have written tools that modify the configuration, and are based on the older syntax. <sup>2</sup>

 $^2$  As of Pacemaker 2.0.0, only schema versions pacemaker-1.0 and higher are supported (excluding pacemaker-1.1, which was an experimental schema now known as pacemaker-next).

However, when using an older syntax, new features may be unavailable, and there is a performance impact, since the cluster must do a non-persistent configuration upgrade before each transition. So while using the old syntax is possible, it is not advisable to continue using it indefinitely.

Even if you wish to continue using the old syntax, it is a good idea to follow the upgrade procedure outlined below, except for the last step, to ensure that the new software has no problems with your existing configuration (since it will perform much the same task internally).

If you are brave, it is sufficient simply to run cibadmin --upgrade.

A more cautious approach would proceed like this:

- 1. Create a shadow copy of the configuration. The later commands will automatically operate on this copy, rather than the live configuration.
	- # crm\_shadow --create shadow
- 2. Verify the configuration is valid with the new software (which may be stricter about syntax mistakes, or may have dropped support for deprecated features):

<span id="page-37-0"></span># crm\_verify --live-check

- 3. Fix any errors or warnings.
- 4. Perform the upgrade:
	- # cibadmin --upgrade
- 5. If this step fails, there are three main possibilities:
	- a. The configuration was not valid to start with (did you do steps 2 and 3?).
	- b. The transformation failed [report a bug](http://bugs.clusterlabs.org/) [<http://bugs.clusterlabs.org/>] or [email the project](mailto:users@clusterlabs.org?subject=Transformation%20failed%20during%20upgrade) [\[mailto:users@clusterlabs.org?subject=Transformation%20failed%20during%20upgrade\]](mailto:users@clusterlabs.org?subject=Transformation%20failed%20during%20upgrade).
	- c. The transformation was successful but produced an invalid result.

If the result of the transformation is invalid, you may see a number of errors from the validation library. If these are not helpful, visit the [Validation FAQ wiki page \[http://clusterlabs.org/wiki/](http://clusterlabs.org/wiki/Validation_FAQ) [Validation\\_FAQ](http://clusterlabs.org/wiki/Validation_FAQ)] and/or try the manual upgrade procedure described below.

6. Check the changes:

```
# crm_shadow --diff
```
If at this point there is anything about the upgrade that you wish to fine-tune (for example, to change some of the automatic IDs), now is the time to do so:

# crm\_shadow --edit

This will open the configuration in your favorite editor (whichever is specified by the standard **\$EDITOR** environment variable).

7. Preview how the cluster will react:

```
# crm_simulate --live-check --save-dotfile shadow.dot -S
# dot -Tsvg shadow.dot -o shadow.svg
```
You can then view shadow.svg with any compatible image viewer or web browser. Verify that either no resource actions will occur or that you are happy with any that are scheduled. If the output contains actions you do not expect (possibly due to changes to the score calculations), you may need to make further manual changes. See [the section called "Simulate Cluster Activity with crm\\_simulate"](#page-26-0) for further details on how to interpret the output of crm\_simulate and dot.

8. Upload the changes:

```
# crm_shadow --commit shadow --force
```
In the unlikely event this step fails, please report a bug.

#### **Note**

<span id="page-38-1"></span>It is also possible to perform the configuration upgrade steps manually:

- 1. Locate the upgrade\*.xsl conversion scripts provided with the source code. These will often be installed in a location such as /usr/share/pacemaker, or may be obtained from the [source repository](https://github.com/ClusterLabs/pacemaker/tree/master/xml) [[https://github.com/ClusterLabs/pacemaker/tree/master/xml\]](https://github.com/ClusterLabs/pacemaker/tree/master/xml).
- <span id="page-38-3"></span>2. Run the conversion scripts that apply to your older version, for example:
	- # xsltproc /path/to/upgrade06.xsl config06.xml > config10.xml
- 3. Locate the pacemaker. rng script (from the same location as the xsl files).
- <span id="page-38-2"></span>4. Check the XML validity:
	- # xmllint --relaxng /path/to/pacemaker.rng config10.xml

The advantage of this method is that it can be performed without the cluster running, and any validation errors are often more informative.

## <span id="page-38-0"></span>**What Changed in 2.0**

The main goal of the 2.0 release was to remove support for deprecated syntax, along with some small changes in default configuration behavior and tool behavior. Highlights:

- Only Corosync version 2 and greater is now supported as the underlying cluster layer. Support for Heartbeat and Corosync 1 (including CMAN) is removed.
- The Pacemaker detail log file is now stored in /var/log/pacemaker/pacemaker.log by default.
- The record-pending cluster property now defaults to true, which allows status tools such as crm mon to show operations that are in progress.
- Support for a number of deprecated build options, environment variables, and configuration settings has been removed.
- The master tag has been deprecated in favor of using a clone tag with the new promotable meta-attribute set to true. "Master/slave" clone resources are now referred to as "promotable" clone resources, though it will take longer for the full terminology change to be completed.
- The public API for Pacemaker libraries that software applications can use has changed significantly.

For a detailed list of changes, see the release notes and the [Pacemaker 2.0 Changes \[https://](https://wiki.clusterlabs.org/wiki/Pacemaker_2.0_Changes) wiki.clusterlabs.org/wiki/Pacemaker 2.0 Changes] page on the ClusterLabs wiki.

## <span id="page-39-0"></span>**What Changed in 1.0**

### <span id="page-39-1"></span>**New**

- Failure timeouts.
- New section for resource and operation defaults.
- Tool for making offline configuration changes.
- Rules, instance\_attributes, meta\_attributes and sets of operations can be defined once and referenced in multiple places.
- The CIB now accepts XPath-based create/modify/delete operations. See the **cibadmin** help text.
- Multi-dimensional colocation and ordering constraints.
- The ability to connect to the CIB from non-cluster machines.
- Allow recurring actions to be triggered at known times.

## <span id="page-39-2"></span>**Changed**

- Syntax
	- All resource and cluster options now use dashes (-) instead of underscores  $\Box$
	- master slave was renamed to master
	- The attributes container tag was removed
	- The operation field pre-req has been renamed requires
	- All operations must have an interval, start/stop must have it set to zero
- The stonith-enabled option now defaults to true.
- The cluster will refuse to start resources if stonith-enabled is true (or unset) and no STONITH resources have been defined
- The attributes of colocation and ordering constraints were renamed for clarity.
- resource-failure-stickiness has been replaced by migration-threshold.
- The parameters for command-line tools have been made consistent
- Switched to *RelaxNG* schema validation and *libxml2* parser
	- id fields are now XML IDs which have the following limitations:
		- id's cannot contain colons (:)
		- id's cannot begin with a number
- id's must be globally unique (not just unique for that tag)
- Some fields (such as those in constraints that refer to resources) are IDREFs.

This means that they must reference existing resources or objects in order for the configuration to be valid. Removing an object which is referenced elsewhere will therefore fail.

• The CIB representation, from which a MD5 digest is calculated to verify CIBs on the nodes, has changed.

This means that every CIB update will require a full refresh on any upgraded nodes until the cluster is fully upgraded to 1.0. This will result in significant performance degradation and it is therefore highly inadvisable to run a mixed 1.0/0.6 cluster for any longer than absolutely necessary.

• Ping node information no longer needs to be added to *ha.cf*.

Simply include the lists of hosts in your ping resource(s).

### <span id="page-40-0"></span>**Removed**

- Syntax
	- It is no longer possible to set resource meta options as top-level attributes. Use meta attributes instead.
	- Resource and operation defaults are no longer read from crm config.

# <span id="page-41-0"></span>**Chapter 8. Resource Agents**

## **Table of Contents**

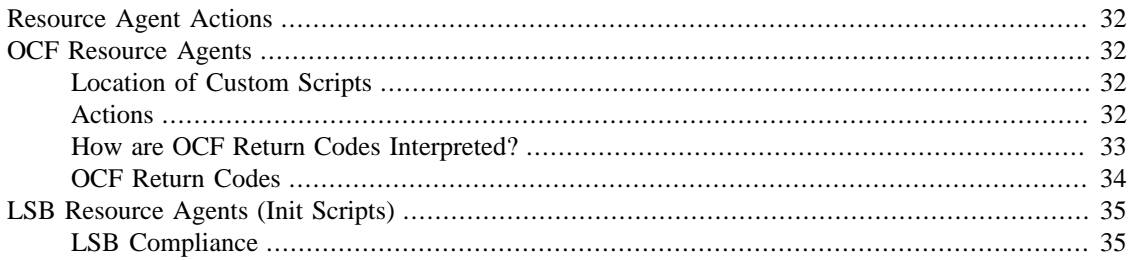

## <span id="page-41-1"></span>**Resource Agent Actions**

If one resource depends on another resource via constraints, the cluster will interpret an expected result as sufficient to continue with dependent actions. This may cause timing issues if the resource agent start returns before the service is not only launched but fully ready to perform its function, or if the resource agent stop returns before the service has fully released all its claims on system resources. At a minimum, the start or stop should not return before a status command would return the expected (started or stopped) result.

## <span id="page-41-2"></span>**OCF Resource Agents**

### <span id="page-41-3"></span>**Location of Custom Scripts**

<span id="page-41-8"></span>OCF Resource Agents are found in /usr/lib/ocf/resource.d/provider

When creating your own agents, you are encouraged to create a new directory under /usr/lib/ocf/ resource.d/ so that they are not confused with (or overwritten by) the agents shipped by existing providers.

So, for example, if you choose the provider name of bigCorp and want a new resource named bigApp, you would create a resource agent called /usr/lib/ocf/resource.d/bigCorp/bigApp and define a resource:

<primitive id="custom-app" class="ocf" provider="bigCorp" type="bigApp"/>

### <span id="page-41-5"></span><span id="page-41-4"></span>**Actions**

All OCF resource agents are required to implement the following actions.

<span id="page-41-7"></span><span id="page-41-6"></span>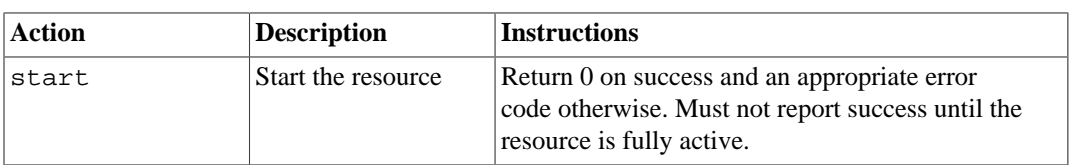

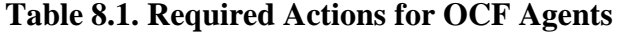

<span id="page-42-15"></span><span id="page-42-13"></span><span id="page-42-8"></span><span id="page-42-5"></span>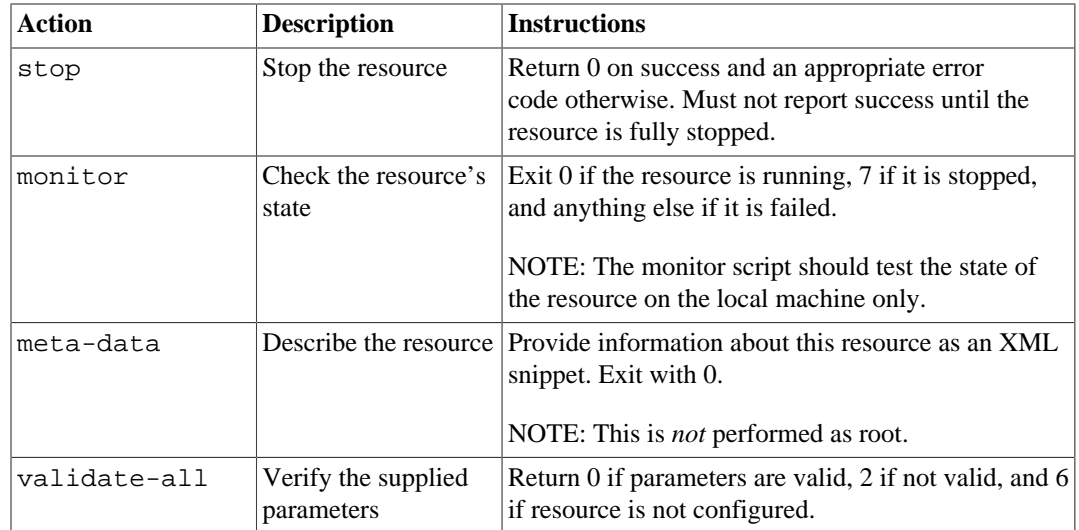

<span id="page-42-16"></span><span id="page-42-12"></span><span id="page-42-9"></span><span id="page-42-4"></span>Additional requirements (not part of the OCF specification) are placed on agents that will be used for advanced concepts such as clone resources.

<span id="page-42-1"></span>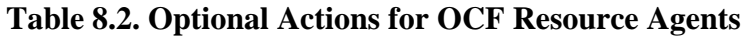

<span id="page-42-17"></span><span id="page-42-7"></span>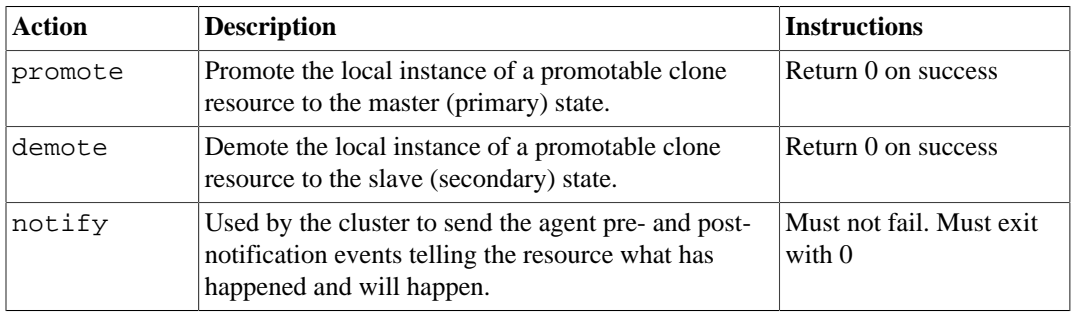

One action specified in the OCF specs, recover, is not currently used by the cluster. It is intended to be a variant of the start action that tries to recover a resource locally.

#### <span id="page-42-14"></span><span id="page-42-10"></span><span id="page-42-6"></span><span id="page-42-3"></span>**Important**

<span id="page-42-18"></span>If you create a new OCF resource agent, use ocf-tester to verify that the agent complies with the OCF standard properly.

### <span id="page-42-0"></span>**How are OCF Return Codes Interpreted?**

The first thing the cluster does is to check the return code against the expected result. If the result does not match the expected value, then the operation is considered to have failed, and recovery action is initiated.

<span id="page-42-2"></span>There are three types of failure recovery:

<span id="page-42-11"></span>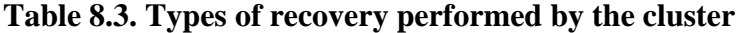

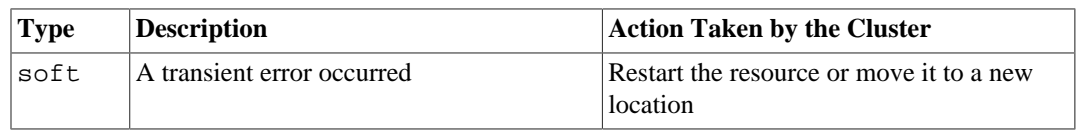

<span id="page-43-13"></span>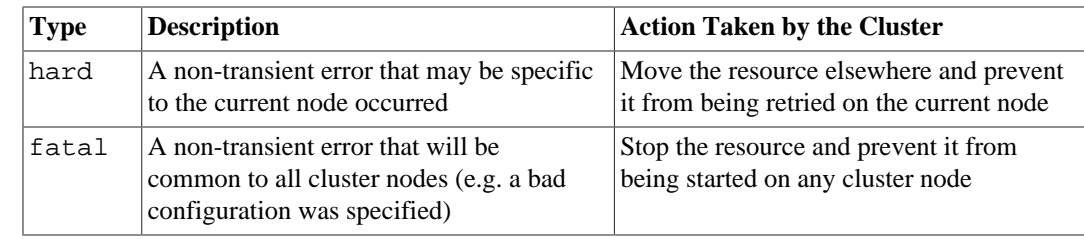

### <span id="page-43-0"></span>**OCF Return Codes**

<span id="page-43-12"></span>The following table outlines the different OCF return codes and the type of recovery the cluster will initiate when a failure code is received. Although counterintuitive, even actions that return 0 (aka. OCF\_SUCCESS) can be considered to have failed, if 0 was not the expected return value.

<span id="page-43-7"></span><span id="page-43-6"></span><span id="page-43-5"></span><span id="page-43-4"></span><span id="page-43-3"></span><span id="page-43-2"></span>

| RC             | <b>OCF Alias</b>      | <b>Description</b>                                                                                                    | RT    |
|----------------|-----------------------|----------------------------------------------------------------------------------------------------|-------|
| $\Omega$       | OCF_SUCCESS           | Success. The command completed successfully.<br>This is the expected result for all start, stop,<br>promote and demote commands.           | soft  |
| $\mathbf{1}$   | OCF ERR GENERIC       | Generic "there was a problem" error code.                                                                                                  | soft  |
| $\mathfrak{D}$ | OCF ERR ARGS          | The resource's configuration is not valid on this<br>machine. E.g. it refers to a location not found on<br>the node.                       | hard  |
| 3              | OCF ERR UNIMPLEMENTED | The requested action is not implemented.                                                                                                   | hard  |
| 4              | OCF ERR PERM          | The resource agent does not have sufficient<br>privileges to complete the task.                                                            | hard  |
| 5              | OCF ERR INSTALLED     | The tools required by the resource are not<br>installed on this machine.                                                                   | hard  |
| 6              | OCF_ERR_CONFIGURED    | The resource's configuration is invalid. E.g.<br>required parameters are missing.                                                          | fatal |
| 7              | OCF NOT RUNNING       | The resource is safely stopped. The cluster will<br>not attempt to stop a resource that returns this<br>for any action.                    | N/A   |
| 8              | OCF RUNNING MASTER    | The resource is running in master mode.                                                                                                    | soft  |
| 9              | OCF FAILED MASTER     | The resource is in master mode but has failed.<br>The resource will be demoted, stopped and then<br>started (and possibly promoted) again. | soft  |
| other N/A      |                       | Custom error code.                                                                                                    | soft  |

<span id="page-43-1"></span>**Table 8.4. OCF Return Codes and their Recovery Types**

<span id="page-43-14"></span><span id="page-43-11"></span><span id="page-43-10"></span><span id="page-43-9"></span><span id="page-43-8"></span>Exceptions to the recovery handling described above:

- Probes (non-recurring monitor actions) that find a resource active (or in master mode) will not result in recovery action unless it is also found active elsewhere.
- The recovery action taken when a resource is found active more than once is determined by the resource's multiple-active property.
- Recurring actions that return OCF\_ERR\_UNIMPLEMENTED do not cause any type of recovery.

## <span id="page-44-0"></span>**LSB Resource Agents (Init Scripts)**

## <span id="page-44-1"></span>**LSB Compliance**

The relevant part of the [LSB specifications](http://refspecs.linuxfoundation.org/lsb.shtml) [[http://refspecs.linuxfoundation.org/lsb.shtml\]](http://refspecs.linuxfoundation.org/lsb.shtml) includes a description of all the return codes listed here.

Assuming some\_service is configured correctly and currently inactive, the following sequence will help you determine if it is LSB-compatible:

- 1. Start (stopped):
	- # /etc/init.d/some\_service start ; echo "result: \$?"
	- a. Did the service start?
	- b. Did the echo command print **result: 0** (in addition to the init script's usual output)?
- 2. Status (running):
	- # /etc/init.d/some\_service status ; echo "result: \$?"
	- a. Did the script accept the command?
	- b. Did the script indicate the service was running?
	- c. Did the echo command print **result: 0** (in addition to the init script's usual output)?
- 3. Start (running):
	- # /etc/init.d/some\_service start ; echo "result: \$?"
	- a. Is the service still running?
	- b. Did the echo command print **result: 0** (in addition to the init script's usual output)?
- 4. Stop (running):
	- # /etc/init.d/some\_service stop ; echo "result: \$?"
	- a. Was the service stopped?
	- b. Did the echo command print **result: 0** (in addition to the init script's usual output)?
- 5. Status (stopped):
	- # /etc/init.d/some\_service status ; echo "result: \$?"
	- a. Did the script accept the command?
	- b. Did the script indicate the service was not running?
	- c. Did the echo command print **result: 3** (in addition to the init script's usual output)?
- 6. Stop (stopped):
	- # /etc/init.d/some\_service stop ; echo "result: \$?"
- a. Is the service still stopped?
- b. Did the echo command print **result: 0** (in addition to the init script's usual output)?
- 7. Status (failed):
	- a. This step is not readily testable and relies on manual inspection of the script.

The script can use one of the error codes (other than 3) listed in the LSB spec to indicate that it is active but failed. This tells the cluster that before moving the resource to another node, it needs to stop it on the existing one first.

If the answer to any of the above questions is no, then the script is not LSB-compliant. Your options are then to either fix the script or write an OCF agent based on the existing script.

# <span id="page-46-0"></span>**Appendix A. Revision History**

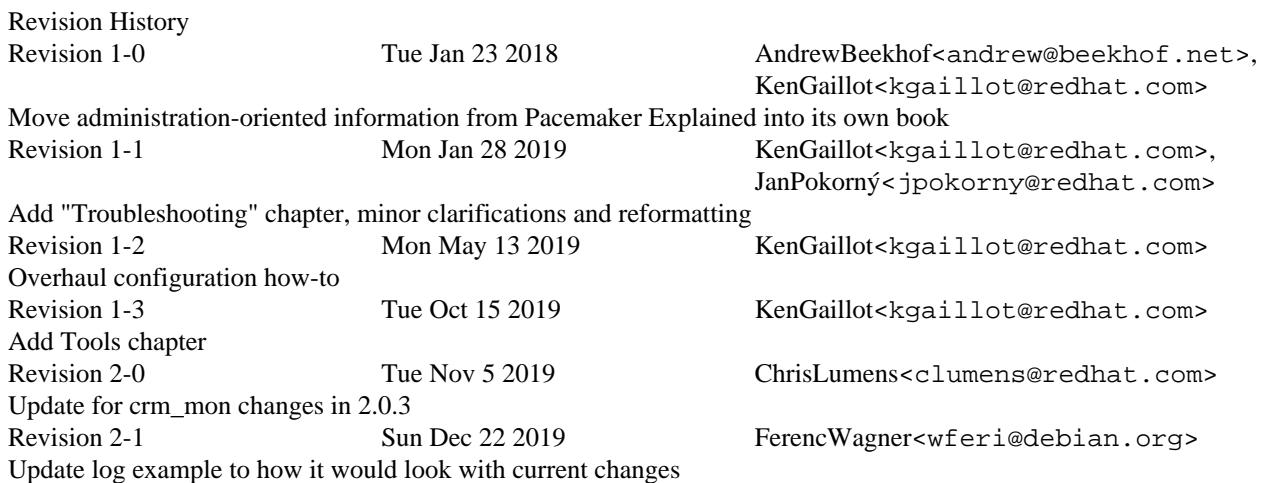

# <span id="page-47-0"></span>**Index**

## **Symbols**

```
0
  OCF_SUCCESS, 34
1
  OCF_ERR_GENERIC, 34
2
  OCF_ERR_ARGS, 34
3
  OCF_ERR_UNIMPLEMENTED, 34
4
  OCF_ERR_PERM, 34
5
  OCF_ERR_INSTALLED, 34
6
  OCF_ERR_CONFIGURED, 34
7
  OCF_NOT_RUNNING, 34
8
  OCF_RUNNING_MASTER, 34
9
  OCF_FAILED_MASTER, 34
```
## **A**

Action demote, [33](#page-42-3) meta-data, [33](#page-42-4) monitor, [33](#page-42-5) notify, [33](#page-42-6) promote, [33](#page-42-7) start, [32](#page-41-6) stop, [33](#page-42-8) validate-all, [33](#page-42-9) Add Cluster Node, [7](#page-16-5) Corosync, [7](#page-16-5) attrd\_updater, [20](#page-29-3)

### **C**

Changing cluster stack, [25](#page-34-3) cibadmin, [15](#page-24-2) CIB\_encrypted, [11](#page-20-4) CIB\_passwd, [11](#page-20-5) CIB\_port, [11](#page-20-6) CIB\_server, [11](#page-20-7) CIB user, [11](#page-20-8) Cluster Querying Options, [10](#page-19-3) Remote administration, [11](#page-20-9) Remote connection, [11](#page-20-9) Setting Options, [10](#page-19-3) switching between stacks, [25](#page-34-3) Cluster Option, [10](#page-19-3), [10](#page-19-3) Command-line tool attrd\_updater, [20](#page-29-3) cibadmin, [15](#page-24-2) crm\_attribute, [20](#page-29-3) crm\_failcount, [20](#page-29-4) crm\_mon, [13](#page-22-3) css, [14](#page-23-3) crm\_node, [20](#page-29-4) crm\_report, [20](#page-29-4) crm\_shadow, [16](#page-25-4) crm\_simulate, [17](#page-26-2) crm\_standby, [20](#page-29-4) crm\_verify, [20](#page-29-4) stonith\_admin, [20](#page-29-4) Configuration, [27](#page-36-2), [28](#page-37-0) upgrade manually, [29](#page-38-1) upgrading, [27](#page-36-2) validate XML, [29](#page-38-2) verify, [28](#page-37-0) convert, [29](#page-38-3) Corosync, [7](#page-16-5), [7](#page-16-6), [8](#page-17-1) Add Cluster Node, [7](#page-16-5) Remove Cluster Node, [7](#page-16-6) Replace Cluster Node, [8](#page-17-1) crm\_attribute, [20](#page-29-3) crm\_failcount, [20](#page-29-4) crm\_mon, [13](#page-22-3) css, [14](#page-23-3) crm\_node, [20](#page-29-4) crm\_report, [20](#page-29-4) crm\_shadow, [16](#page-25-4) crm\_simulate, [17](#page-26-2) crm\_standby, [20](#page-29-4) crm\_verify, [20](#page-29-4) css, [14](#page-23-3)

### **D**

demote, [33](#page-42-3) OCF Action, [33](#page-42-10)

### **E**

```
Environment Variable
  CIB_encrypted, 11
  CIB_passwd, 11
  CIB_port, 11
  CIB_server, 11
   11
error
  fatal, 34
  hard, 34
  soft, 33
```
### **F**

fatal, [34](#page-43-12) OCF error, [34](#page-43-12) feedback contact information for this manual, [x](#page-9-2)

### **H**

hard, [34](#page-43-13) OCF error, [34](#page-43-13)

### **M**

meta-data, [33](#page-42-4) OCF Action, [33](#page-42-12) monitor, [33](#page-42-5) OCF Action, [33](#page-42-13)

### **N**

notify, [33](#page-42-6) OCF Action, [33](#page-42-14)

### **O**

**OCF** Action demote, [33](#page-42-3) meta-data, [33](#page-42-4) monitor, [33](#page-42-5) notify, [33](#page-42-6) promote, [33](#page-42-7) start, [32](#page-41-6) stop, [33](#page-42-8) validate-all, [33](#page-42-9) error fatal, [34](#page-43-12) hard, [34](#page-43-13) soft, [33](#page-42-11) OCF Action, [32](#page-41-7), [33](#page-42-15), [33](#page-42-13), [33](#page-42-12), [33](#page-42-16), [33](#page-42-17), [33](#page-42-10), [33](#page-42-14) OCF error, [33](#page-42-11), [34](#page-43-13), [34](#page-43-12) OCF Resource Agents, [32](#page-41-8) ocf-tester, [33](#page-42-18) OCF\_ERR\_ARGS, [34,](#page-43-4) [34](#page-43-4) OCF\_ERR\_CONFIGURED, [34](#page-43-8), [34](#page-43-8) OCF\_ERR\_GENERIC, [34](#page-43-3), [34](#page-43-3) OCF\_ERR\_INSTALLED, [34,](#page-43-7) [34](#page-43-7) OCF\_ERR\_PERM, [34](#page-43-6), [34](#page-43-6) OCF\_ERR\_UNIMPLEMENTED, [34](#page-43-5), [34](#page-43-5) OCF\_FAILED\_MASTER, [34,](#page-43-11) [34](#page-43-11) OCF\_NOT\_RUNNING, [34](#page-43-9), [34](#page-43-9) OCF\_RUNNING\_MASTER, [34](#page-43-10), [34](#page-43-10) OCF\_SUCCESS, [34,](#page-43-2) [34](#page-43-2) Option remote-clear-port, [12](#page-21-1) remote-tls-port, [12](#page-21-2)

other, [34](#page-43-14)

### **P**

promote, [33](#page-42-7) OCF Action, [33](#page-42-17)

### **Q**

**Querying** Cluster Option, [10](#page-19-3) Querying Options, [10](#page-19-3)

### **R**

reattach, [25](#page-34-4) reattach upgrade, [25](#page-34-4) Remote administration, [11](#page-20-9) Remote connection, [11](#page-20-9) Remote Connection Option remote-clear-port, [12](#page-21-1) remote-tls-port, [12](#page-21-2) Remote Connection Option, [12](#page-21-3), [12](#page-21-4) remote-clear-port, [12](#page-21-1) Remote Connection Option, [12](#page-21-4) remote-tls-port, [12](#page-21-2) Remote Connection Option, [12](#page-21-3) Remove Cluster Node, [7](#page-16-6) Corosync, [7](#page-16-6) Replace Cluster Node, [8](#page-17-1) Corosync, [8](#page-17-1) Return Code  $\Omega$ OCF\_SUCCESS, [34](#page-43-2) 1 OCF\_ERR\_GENERIC, [34](#page-43-3) 2 OCF\_ERR\_ARGS, [34](#page-43-4) 3 OCF\_ERR\_UNIMPLEMENTED, [34](#page-43-5) 4 OCF\_ERR\_PERM, [34](#page-43-6) 5 OCF\_ERR\_INSTALLED, [34](#page-43-7) 6 OCF\_ERR\_CONFIGURED, [34](#page-43-8) 7 OCF\_NOT\_RUNNING, [34](#page-43-9) 8 OCF\_RUNNING\_MASTER, [34](#page-43-10) 9 OCF\_FAILED\_MASTER, [34](#page-43-11) OCF\_ERR\_ARGS, [34](#page-43-4) OCF\_ERR\_CONFIGURED, [34](#page-43-8) OCF\_ERR\_GENERIC, [34](#page-43-3)

OCF\_ERR\_INSTALLED, [34](#page-43-7) OCF\_ERR\_PERM, [34](#page-43-6) OCF\_ERR\_UNIMPLEMENTED, [34](#page-43-5) OCF\_FAILED\_MASTER, [34](#page-43-11) OCF\_NOT\_RUNNING, [34](#page-43-9) OCF\_RUNNING\_MASTER, [34](#page-43-10) OCF\_SUCCESS, [34](#page-43-2) other, [34](#page-43-14) rolling, [25](#page-34-5) rolling upgrade, [25](#page-34-5)

### **S**

Setting Cluster Option, [10](#page-19-3) Setting Options, [10](#page-19-3) shutdown, [25](#page-34-6) shutdown upgrade, [25](#page-34-6) soft, [33](#page-42-11) OCF error, [33](#page-42-11) start, [32](#page-41-6) OCF Action, [32](#page-41-7) stonith\_admin, [20](#page-29-4) stop, [33](#page-42-8) OCF Action, [33](#page-42-15) switching between stacks, [25](#page-34-3)

### **U**

upgrade Configuration, [27](#page-36-2) reattach, [25](#page-34-4) rolling, [25](#page-34-5) shutdown, [25](#page-34-6) upgrade manually, [29](#page-38-1) upgrading, [27](#page-36-2)

### **V**

validate configuration, [29](#page-38-2) validate XML, [29](#page-38-2) validate-all, [33](#page-42-9) OCF Action, [33](#page-42-16) verify, [28](#page-37-0) Configuration, [28](#page-37-0)

### **X**

XML convert, [29](#page-38-3)